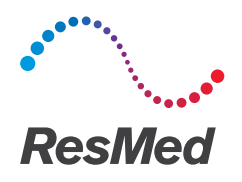

# **Stellar** series

Nicht-invasive/invasive Beatmungsgeräte

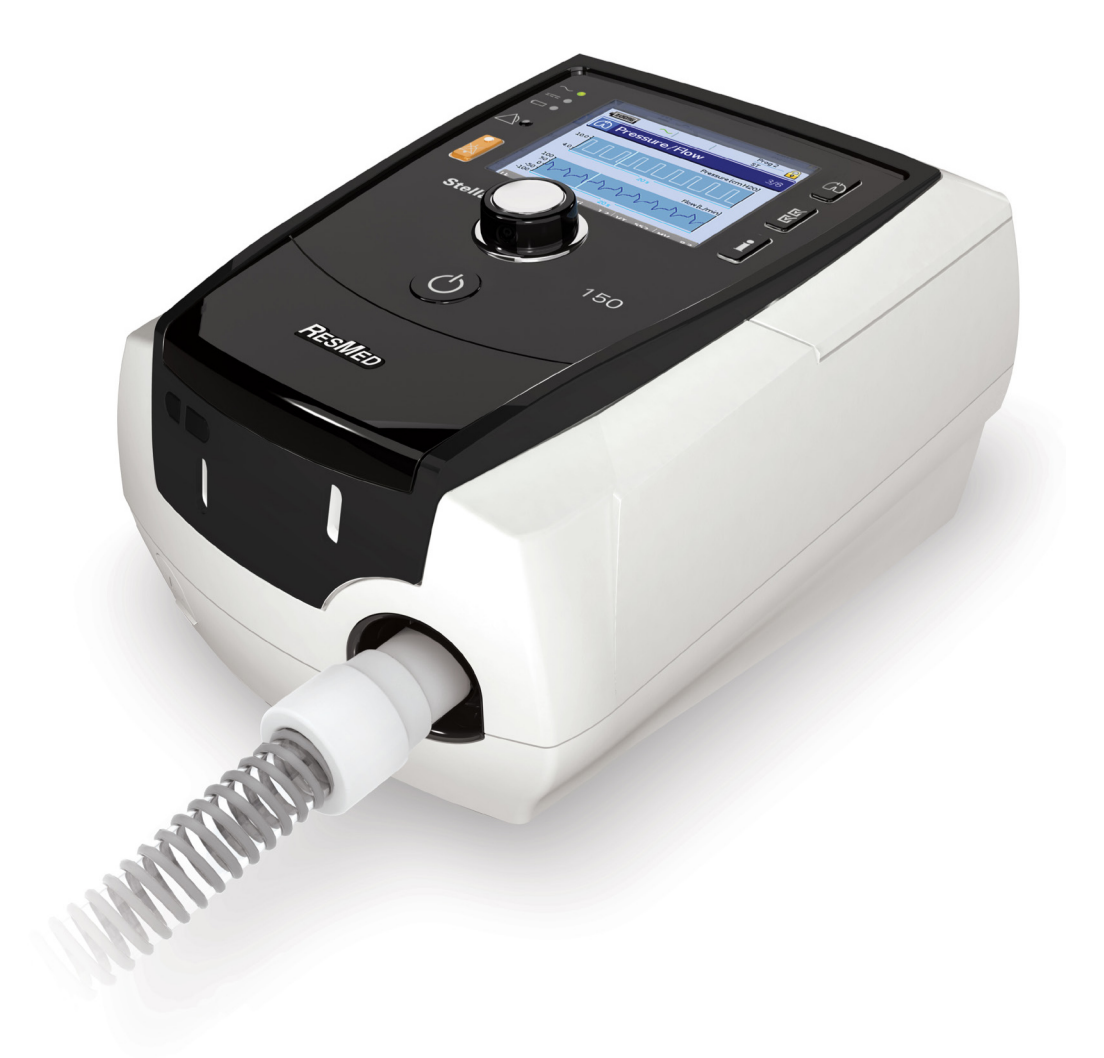

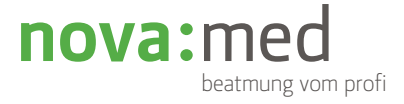

Gebrauchsanweisung Deutsch

### **DEUTSCH**

\_

# Inhalt

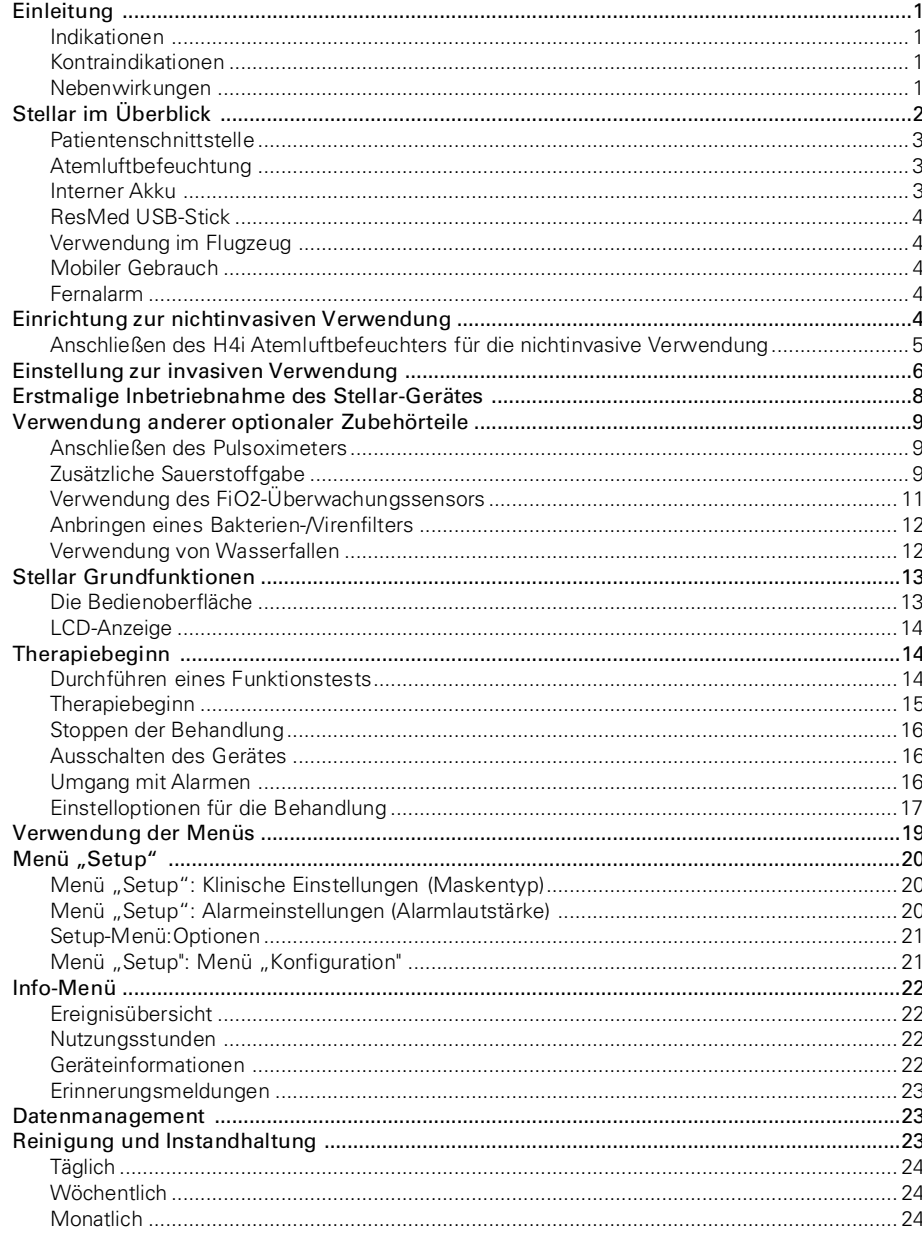

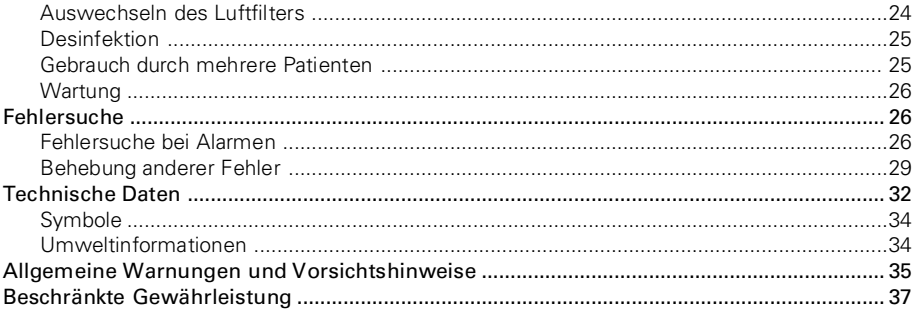

## **Einleitung**

Lesen Sie bitte vor dem Gebrauch des Gerätes die gesamte Gebrauchsanweisung aufmerksam durch. Diese Gebrauchsanweisung wendet sich nicht-klinische Anwender und enthält nicht alle Informationen, die im klinischen Handbuch enthalten sind.

#### Hinweis für blinde oder sehbehinderte Anwender

Diese Gebrauchsanweisung ist in einer elektronischen Version online auf den Produktinformationsseiten von ResMed.com verfügbar.

### **Indikationen**

Das Stellar 100/130/150 dient der Beatmung von nicht abhängigen, spontan atmenden Erwachsenen und Kindern (mindestens 13 kg) mit Ateminsuffizienz oder Atemversagen, mit oder ohne obstruktive Schlafapnoe. Das Gerät ist für die nicht invasive oder (in Verbindung mit dem ResMed Leckageventil) invasive Anwendung geeignet. Das Gerät kann sowohl stationär, z. B. im Krankenhaus oder zu Hause, als auch mobil, z. B. im Rollstuhl, eingesetzt werden.

### **Kontraindikationen**

Das Stellar darf nicht bei Patienten eingesetzt werden, die nur kurze Unterbrechungen der Beatmung vertragen. Das Stellar ist kein Lebenserhaltungssystem.

Wenn einer der folgenden Punkte auf Sie zutrifft, informieren Sie Ihren Arzt, bevor Sie dieses Gerät verwenden:

- Pneumothorax oder Pneumomediastinum
- pathologisch niedriger Blutdruck, insbesondere in Verbindung mit intravaskulärer Volumendepletion
- Liquorausfluss, kürzliche Schädeloperation oder Trauma
- schwere bullöse Lungenerkrankung
- Dehydrierung

Die Verwendung des Stellar oder der Pulsoximetrie (einschließlich XPOD) ist in einer MR-Umgebung kontraindiziert.

AutoEPAP 1 ist für den invasiven Gebrauch kontraindiziert.

<sup>1</sup>Diese Funktion ist nicht in allen Ländern verfügbar.

### **Nebenwirkungen**

Verständigen Sie Ihren verschreibenden Arzt bei ungewöhnlichen Schmerzen in der Brust, starken Kopfschmerzen oder verstärkter Atemlosigkeit.

Folgende Nebenwirkungen können bei der nichtinvasiven Beatmung mit diesem Gerät auftreten:

- Trockenheit von Nase, Mund oder Hals
- Nasenbluten
- Völlegefühl
- Ohren- oder Nasennebenhöhlenbeschwerden
- Augenreizungen
- Hautausschläge

# **Stellar im Überblick**

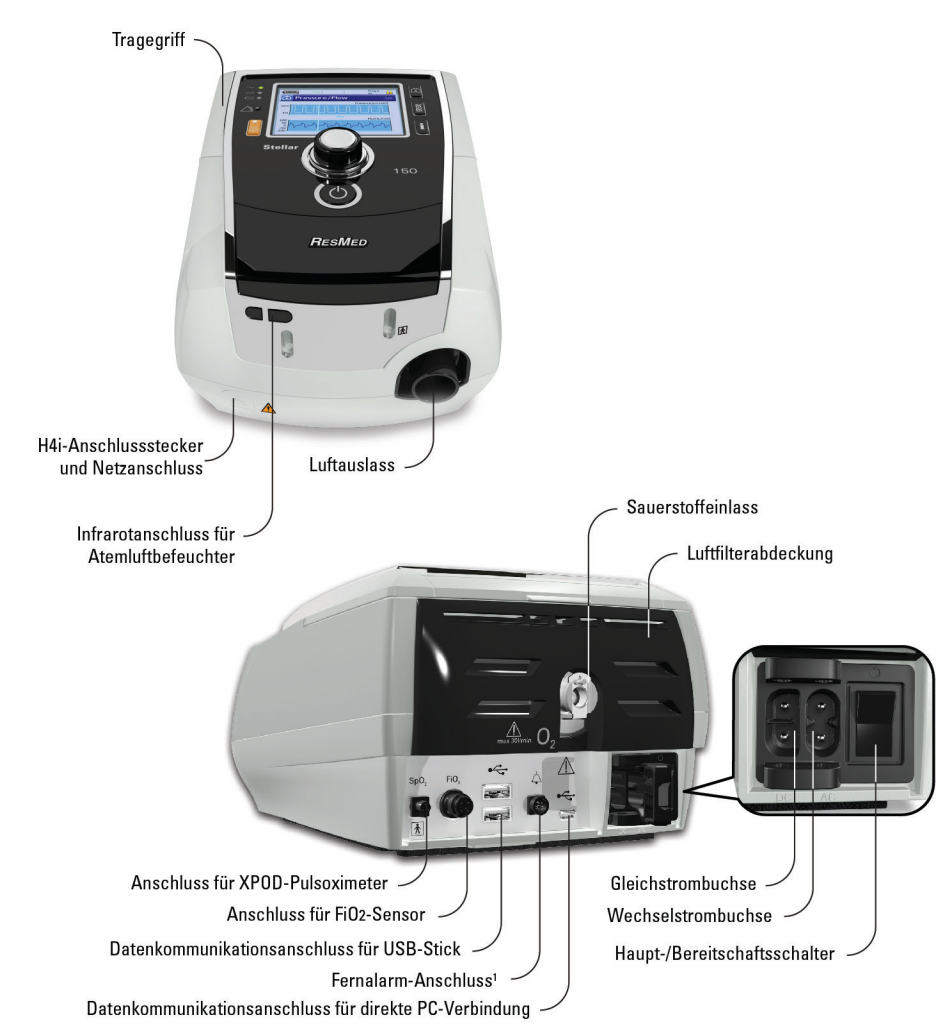

Im Lieferumfang des Stellar ist Folgendes enthalten:

• Stellar Atemtherapiegerät • Hypoallergener Luftfilter • Wechselstromkabel • Tragetasche • 2 m Atemschlauch • ResMed USB-Stick • Niederdruck-Sauerstoffanschluss.

Folgende optionale Komponenten sind kompatibel mit dem Stellar:

- 3-m-Atemschlauch SlimLine™-Atemschlauch Transparenter Atemschlauch (Einweg) H4i™ Atemluftbefeuchter (beheizbar) • Bakterien-/Virenfilter • Wärme-Feuchtigkeits-Austauschfilter (HME-Filter)
- ResMed XPOD-Oximeter Nonin ™-Pulsoximetriesensoren FiO2-Überwachungskit (externes Kabel, T-Stück-Adapter) • FiO2-Überwachungssensor • Stellar Transporttasche • ResMed-Leckageventil • Schlauchhülle • Stellar Gleichstromkonverter.

<sup>1</sup> Die Anschlussmöglichkeit des Fernalarms hängt vom Produktmodell ab.

# A WARNUNG

Das Stellar sollte nur mit von ResMed empfohlenen Beatmungsschläuchen und dem empfohlenem Zubehör verwendet werden. Das Anschließen von anderen Beatmungsschläuchen oder die Verwendung von anderem Zubehör kann zu Verletzungen bzw. Geräteschäden führen.

Informationen für kompatibles Oximeterzubehör für dieses Gerät finden Sie im Beatmungszubehör unter www.resmed.com/accessories.

### **Patientenschnittstelle**

Sowohl Masken als auch Trachealkanülen können mit dem Stellar verwendet werden. Um das Interface einzustellen, gehen Sie zum Menü Setup und wählen Klinische Einstellungen und dann Erweiterte Einstellungen.

Informationen zur Verwendung der Masken finden Sie in den entsprechenden Gebrauchsanweisungen. Eine vollständige Liste der mit diesem Gerät kompatiblen Masken finden Sie unter www.resmed.com/downloads/devices. Wenn Sie keinen Internetanschluss haben, wenden Sie sich bitte an Ihren ResMed-Vertreter.

### **Atemluftbefeuchtung**

Ein Atemluftbefeuchter ist insbesondere bei Patienten zu empfehlen, die Probleme mit Trockenheit von Nase, Hals und Mund haben. Informationen zur Verwendung von Atemluftbefeuchtern für die

- Β nicht-invasive Beatmung finden Sie unter Einrichten für die nicht-invasive Anwendung (siehe Seite 4).
- Β invasive Beatmung finden Sie unter Einrichtung für die invasive Beatmung (siehe Seite 6).

## **Interner Akku** A VORSICHT

Die Kapazität des internen Akkus nimmt mit der Zeit ab. Das hängt vom individuellen Gebrauch und den Umgebungsbedingungen ab. Bei verschlechterter Akkukapazität könnte die Ladezustandsanzeige ungenau werden. Infolgedessen kann die Aktivierung der Batterie- und Systemalarme beeintr"chtigt sein. ResMed empfiehlt, den Akku nach zwei Jahren auf die verbleibende Kapazität hin zu prüfen. Das Prüfen und Auswechseln des internen Akkus darf ausschließlich von einem autorisierten Kundendienstmitarbeiter durchgeführt werden.

Hinweis: Die Akkulaufzeit hängt von Ladezustand, Umgebungsbedingungen, Zustand und Alter des Akkus, den Einstellungen des Gerätes und Konfiguration des Patientenschlauchsystems ab.

Im Falle eines Stromausfalls wird das Gerät durch den internen Akku betrieben, wenn kein externer Akku an das Gerät angeschlossen ist. Der interne Akku kann den Betrieb unter normalen Bedingungen ca. drei Stunden lang aufrechterhalten (siehe Technische Daten). Der Betriebstatus des Akkus wird oben auf dem LCD-Bildschirm angezeigt. Überprüfen Sie während des Betriebes des Gerätes regelmäßig den Batteriestatus und schließen Sie es rechtzeitig an die Netzversorgung oder einen externen Akku an.

Zusätzlich wird der Alarm für die interne Akkuversorgung angezeigt. Drücken Sie die Alarmstummtaste, um den Alarm zu deaktivieren.

Um die interne Batterie erneut aufzuladen, schließen Sie das Gerät an die Netzversorgung an.

Das vollständige Wiederaufladen des Akkus dauert bis zu vier Stunden. Die genaue Dauer hängt jedoch von den Umgebungsbedingungen sowie davon ab, ob das Gerät in Betrieb ist.

#### **Wartung**

Der interne Akku muss alle sechs Monate entladen und wieder aufgeladen werden.

- 1. Ziehen Sie das Netzkabel, während das Stellar eingeschaltet ist (Standby oder in Betrieb) und betreiben Sie das Gerät mit dem internen Akku bis zu einem Ladezustand von 50 %.
- 2. Schließen Sie das Netzkabel wieder an das Stromnetz an. Der interne Akku wird vollständig aufgeladen.

#### **Aufbewahrung**

Wird das Gerät für längere Zeit aufbewahrt, sollte der Akku zu ca. 50% geladen sein, um die Haltbarkeit zu verlängern.

Hinweis: Prüfen Sie den Ladezustand alle sechs Monate und laden Sie den internen Akku bei Bedarf auf einen Ladezustand von 50 % auf.

#### **Laufzeit des Akkus**

Informationen zur Laufzeit des internen Akkus finden Sie in der Akku/Geräte-Kompatibilitätsliste unter www.resmed.com/downloads/devices.

### **ResMed USB-Stick**

Das Gerät kann zusammen mit einem ResMed USB-Stick verwendet werden, um den Arzt bei der Überwachung Ihrer Behandlung zu unterstützen oder um Ihnen aktualisierte Geräteeinstellungen zur Verfügung zu stellen. Weitere Informationen finden Sie unter Datenverwaltung (siehe Seite 23).

### **Verwendung im Flugzeug**

ResMed bestätigt, dass das Stellar in allen Phasen eines Fluges ohne vorheriges Testen und ohne Bewilligung durch die Fluggesellschaft benutzt werden kann. Siehe Technische Daten.

### **Mobiler Gebrauch**

Die Stellar-Transporttasche ermöglicht eine mobile Verwendung des Stellar, z. B. in einem Rollstuhl. Nähere Informationen zur Einrichtung und richtigen Verwendung finden Sie in der Gebrauchsanweisung zur Stellar-Transporttasche. Verwenden Sie bei längerem mobilen Gebrauch die externe Stromversorgungseinheit ResMed Power Station II als zusätzliche Stromquelle. Bei der Verwendung von Sauerstoff mit der Stellar-Transporttasche bestehen Einschränkungen. Weitere Informationen erhalten Sie von Ihrem ResMed-Vertreter.

### **Fernalarm**

Der Fernalarm kann zur Übertragung von akustischen und optischen Alarmen über eine direkte Kabelverbindung verwendet werden. Weitere Informationen zur Verwendung des Fernalarms finden Sie in der Bedienungsanleitung zum Fernalarm.

# **Einrichtung zur nichtinvasiven Verwendung** WARNUNG

- Die Luftfilterabdeckung schützt das Gerät, falls versehentlich Flüssigkeit über das Gerät verschüttet wird. Vergewissern Sie sich stets, dass der Luftfilter und die Luftfilterabdeckung ordnungsgemäß angebracht sind.
- Vergewissern Sie sich, dass weder die Lufteinlässe auf der Geräterückseite und unter dem Gerät, noch die Ausatemöffnungen der Maske blockiert sind. Wenn Sie das Gerät auf den Boden stellen, vergewissern Sie sich, dass der Aufstellungsort staubfrei ist und die Lufteinlässe nicht mit Bettzeug, Kleidung oder anderen Gegenständen blockiert werden können.
- Beatmungsschläuchedürfen nicht leitend und müssen antistatisch sein.
- Achten Sie darauf, dass keine langen Stücke von Schlauch oder Fingersensorkabel am Kopfende liegen. Es könnte sich in der Nacht um Ihren Kopf oder Hals wickeln.

# VORSICHT

- Stellen Sie das Gerät so auf, dass es nicht versehentlich heruntergestoßen werden bzw. dass niemand über das Netzkabel stolpern kann.
- Achten Sie darauf, dass der Bereich um das Gerät sauber und trocken ist.

#### Hinweise:

- ResMed empfiehlt die Verwendung des im Lieferumfang des Gerätes enthaltenen Netzkabels. Wenn ein Ersatzkabel notwendig ist, wenden Sie sich bitte an Ihr ResMed Service-Center.
- Stellen Sie das Gerät auf eine ebene Oberfläche neben dem Kopfende des Bettes auf.

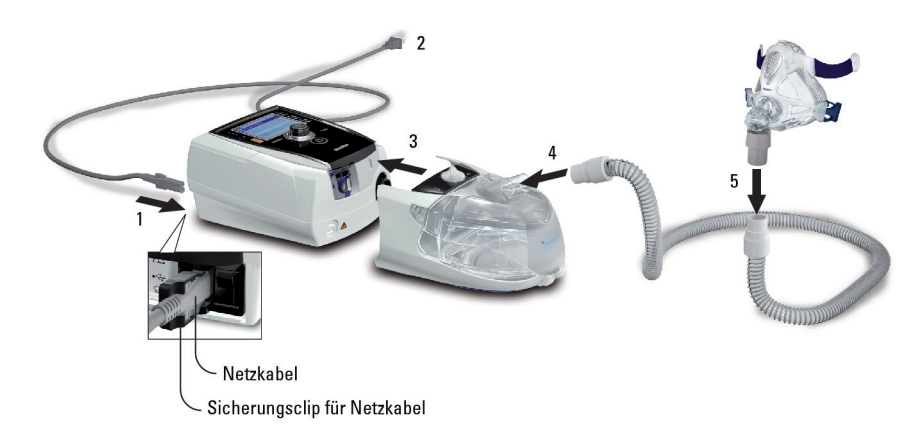

- 1. Schließen Sie das Netzkabel an.
- 2. Stecken Sie das andere Ende des Netzkabels in die Steckdose.
- 3. Schließen Sie den beheizbaren H4i Atemluftbefeuchter an der Vorderseite des Stellar an. Wenn der H4i nicht in Gebrauch ist, schließen Sie gegebenenfalls den Bakterien-/Virenfilter fest an den Luftauslass des Geräts an (siehe Anbringen eines Bakterien-/Virenfilters (siehe Seite 12)).

Hinweis: Andere externe Atemluftbefeuchter können für eine nicht-invasive Einrichtung verwendet werden. ResMed empfiehlt ein Atemsystem (einschließlich Bakterien-/Virenfilter, Beatmungsschlauch und externen Luftbefeuchter) mit einer Impedanz von maximal 2 cm H<sub>2</sub>O bei 30 l/min, 5 cm H<sub>2</sub>O bei 60 l/min und 16 cm H2O bei 120 l/min.

- 4. Befestigen Sie ein Ende des Beatmungsschlauchs gut auf dem Luftauslass des H4i.
- 5. Schließen Sie das Maskensystem an das freie Ende des Beatmungsschlauches an.
- 6. Drücken Sie zum Einschalten den Hauptschalter auf der Rückseite des Geräts.
- 7. Wählen Sie den Beatmungszugang (wählen Sie das Menü Setup, dann Klinische Einstellungen und dann Erweiterte Einstellungen).
- 8. Führen Sie einen Schlauchtest durch (siehe Menü "Setup": Optionen (siehe Seite 21)).

### **Anschließen des H4i Atemluftbefeuchters für die nichtinvasive Verwendung**

Die Verwendung des beheizbaren Atemluftbefeuchters H4i kann von Ihrem Arzt empfohlen werden. Informationen zum Gebrauch des H4i finden Sie in der Gebrauchsanweisung für den H4i.

# WARNUNG

- Der H4i Atemluftbefeuchter muss immer auf einer ebenen Fläche unterhalb des Benutzers aufgestellt werden, damit sich Maske und Schlauchsystem nicht mit Wasserfüllen können.
- Stellen Sie vor dem Transport des Atemluftbefeuchters sicher, dass die Befeuchterkammer leer und völlig trocken ist.
- Der beheizbare H4i Atemluftbefeuchter ist nicht für den mobilen Gebrauch vorgesehen.
- Die Befeuchterkammer nicht zu voll füllen, da sonst bei Gebrauch Wasser in das Schlauchsystem eindringt. Überprüfen Sie das Schlauchsystem regelmäßig auf angesammeltes Wasser. Falls Sie feststellen, dass Wasser in das Schlauchsystem eingedrungen ist, entfernen Sie das Wasser und überprüfen Sie, ob die Befeuchterkammer nicht zu voll ist. Bei Verwendung des H4i mit hohen Druckwerten (über 25 cm H2O) wird durch den Einsatz einer Wasserfalle das Eindringen von Wasser in das Schlauchsystem vermieden.

Β Um eine optimale Genauigkeit und Synchronie zu erzielen, führen Sie den Schlauchtest bei einer Änderung der Schlauchsystemkonfiguration durch, insbesondere, wenn Komponenten mit hoher Impedanz angeschlossen oder entfernt werden (z. B. Bakterien-/Virenfilter, externer Luftbefeuchter, eine Wasserfalle, Maske mit Nasenpolster oder ein Beatmungsschlauch). Siehe Menü "Setup": Optionen (siehe Seite 21).

# VORSICHT

Prüfen Sie das Schlauchsystem auf Kondensation. Verwenden Sie eine Wasserfalle oder eine Schlauchhülle, wenn die Befeuchtung eine Kondensation im Schlauch verursacht.

#### Hinweise:

- Atemluftbefeuchter erhöhen den Widerstand im Schlauchsystem und können den inspiratorischen und exspiratorischen Trigger, die Genauigkeit der Anzeige und den zugeführten Druck beeinträchtigen. Führen Sie deshalb einen Schlauchtest durch (siehe Menü "Setup": Optionen (siehe Seite 21)). Das Gerät passt den Luftwiderstand entsprechend an.
- Ist das Gerät nicht an das Stromnetz angeschlossen, kann der H4i nicht zum Erwärmen benutzt werden.

## **Einstellung zur invasiven Verwendung**

Wenn das Stellar invasiv verwendet wird, muss ein Leckageventil von ResMed bzw. ein Tracheostomieschlauch ohne Cuff oder mit deflatiertem Cuff mit dem Leckageanschluss von ResMed (24976) verwendet werden.

AutoEPAP ist für den invasiven Gebrauch kontraindiziert.

# WARNUNG

- Vergewissern Sie sich, dass weder die Lufteinlässe auf der Geräterückseite und unter dem Gerät noch die Luftauslassöffnungen an der Maske bzw. am Leckageventil blockiert sind. Wenn Sie das Gerät auf den Boden stellen, vergewissern Sie sich, dass der Aufstellungsort staubfrei ist und die Lufteinlässe nicht mit Bettzeug, Kleidung oder anderen Gegenständen blockiert werden können.
- Wenn Sie einen Wärme-Feuchtigkeits-Austauschfilter (HME-Filter) verwenden, wechseln Sie den HME-Filter regelmäßig aus, wie in der mit dem HME-Filter gelieferten Anleitung angegeben.
- Der H4i ist nicht für den invasiven Gebrauch geeignet. Empfohlen wird ein externer Atemluftbefeuchter, der nach EN ISO 8185 für den invasiven Einsatz zugelassen ist und eine absolute Luftfeuchtigkeit von > 33 mg/l aufweist.
- Um eine optimale Genauigkeit und Synchronisation zu erzielen, führen Sie den Schlauchtest bei Verwendung eines neuen Schlauchsystems oder bei einer Änderung der Schlauchsystemkonfiguration durch, insbesondere, wenn Komponenten mit hoher Impedanz angeschlossen oder entfernt werden (z. B. Bakterien-/Virenfilter, externer Atemluftbefeuchter, Wasserfalle oder andersartiger Beatmungsschlauch). Schließen Sie den Beatmungszugang erst an, nachdem der Schlauchtest durchgeführt wurde. Zu den Beatmungszugängen gehören sämtliche Komponenten, die nach dem ResMed Leckageventil platziert werden (z. B. HME-Filter, Tubusverlängerung, Trachealkanüle). Siehe Menü "Setup": Optionen (siehe Seite 21).
- Verwenden Sie ausschließlich HME-Filter, die den relevanten Sicherheitsnormen, einschließlich ISO 9360-1 und ISO 9360-2, entsprechen.

# A VORSICHT

Bei der Verwendung eines Atemluftbefeuchters muss das Schlauchsystem regelmäßig auf Wasseransammlung überprüft werden.

Hinweise:

- Wenn der Beatmungszugang auf Invasiv eingestellt ist, wird der Alarm für Maske ohne Luftauslass automatisch aktiviert, um den Benutzer darauf aufmerksam zu machen, dass das ResMed-Leckageventil keine Luftauslassöffnungen hat oder diese blockiert sind.
- Wenn "Beat. Zugang" auf **Invasiv** eingestellt wird, muss AutoEPAP abgeschaltet werden.

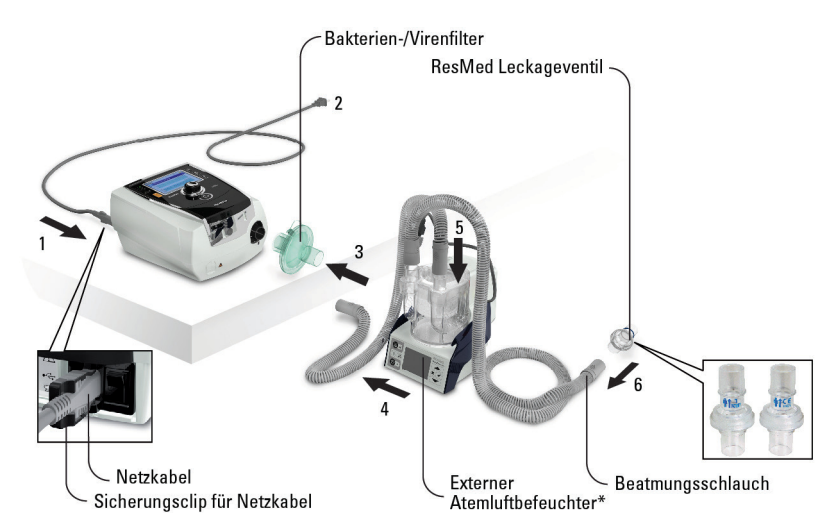

- 1. Schließen Sie das Netzkabel an.
- 2. Stecken Sie das andere Ende des Netzkabels in die Steckdose.
- 3. Schließen Sie den Bakterien-/Virenfilter fest an die Luftauslassöffnung des Gerätes an.
- 4. Schließen Sie den externen Atemluftbefeuchter an die andere Seite des Bakterien-/Virenfilters an. \*Wenn kein externer Atemluftbefeuchter verwendet wird, kann der HME-Filter an das ResMed-Leckageventil angeschlossen werden (bei Schritt 10).
- 5. Schließen Sie den Beatmungsschlauch an den externen Atemluftbefeuchter an.
- 6. Schließen Sie das ResMed-Leckageventil an den Atemschlauch an. Richten Sie das Leckageventil so aus, dass die Luft aus den Auslassöffnungen nicht direkt auf die Brust des Patienten strömt.

# **WARNUNG**

Setzen Sie das ResMed-Leckageventil stets so in das Schlauchsystem ein, dass die Pfeile und das

**1.** Symbol in Richtung des Luftstroms vom Gerät zum Patienten zeigen.

- 7. Drücken Sie zum Einschalten den Hauptschalter auf der Rückseite des Geräts.
- 8. Wählen Sie den Beatmungszugang Invasiv (wählen Sie das Menü Setup, dann Klinische Einstellungen und dann Erweiterte Einstellungen).
- 9. Führen Sie einen Schlauchtest (siehe Menü "Setup": Optionen (siehe Seite 21)) gemäß den folgenden Setup-Abbildungen durch.

#### Mit externem Atemluftbefeuchter

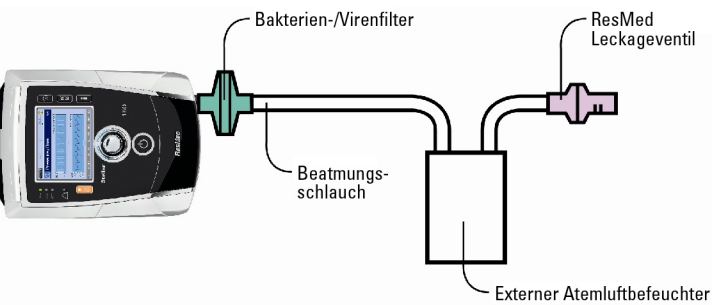

#### Ohne externen Atemluftbefeuchter

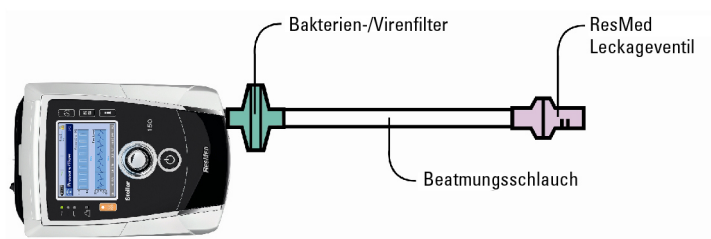

10.Wenn kein externer Atemluftbefeuchter verwendet wird, können Sie den HME-Filter an die Patientenseite des ResMed-Leckageventils anschließen.

11.Schließen Sie die Gänsegurgel an.

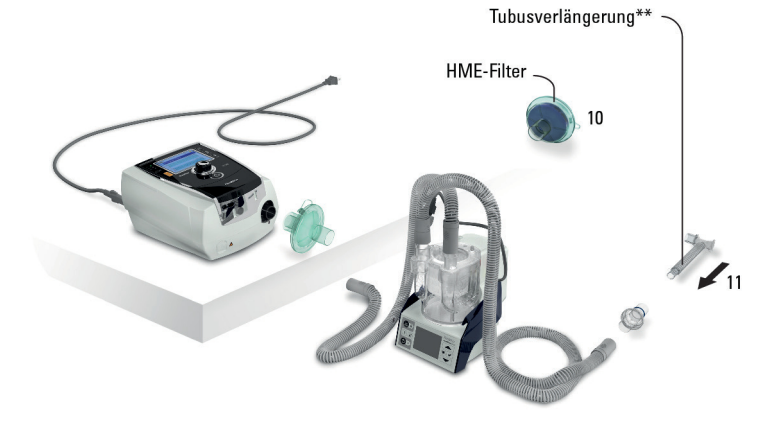

\*\* Das ResMed-Leckageventil bzw. der HMEF kann an eine standardisierte Tracheostomie-Interface angeschlossen werden, einschließlich der Verbinderteile wie der Gänsegurgel.

Die Gänsegurgel und der externe Luftbefeuchter gehören nicht zu den ResMed-Komponenten.

## **Erstmalige Inbetriebnahme des Stellar-Gerätes**

Wird das Stellar-Gerät zum ersten Mal verwendet, stellen Sie sicher, dass alle Komponenten funktionstüchtig sind, und führen Sie einen Funktionstest durch (siehe Durchführen eines Funktionstests (siehe Seite 14)). Bei Einstellung eines neuen Patienten sollten auch die Alarme vom Arzt geprüft werden (siehe Klinisches Handbuch).

## **Verwendung anderer optionaler Zubehörteile**

### **Anschließen des Pulsoximeters**

Ihr Arzt empfiehlt Ihnen möglicherweise die Verwendung eines Pulsoximeters.

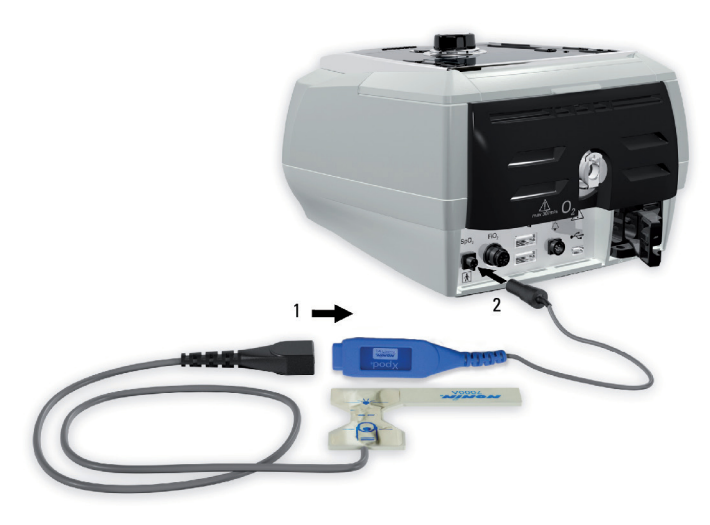

Sowohl der SpO<sup>2</sup> als auch die Pulsfrequenz werden mit einer Abtastfrequenz von 1 Hz aufgezeichnet. Der optionale SpO<sub>2</sub>-Sensor ist für die Anzeige der funktionellen Sauerstoffsättigung kalibriert.

Der Alarm "XPOD diskonnektiert" wird aktiviert, wenn das Pulsoximeter während der Therapie angeschlossen ist und die Datenübertragung für mehr als 10 Sekunden unterbrochen wird. Artikelnummern für kompatibles Oximeterzubehör für dieses Gerät finden Sie im Beatmungszubehör auf www.resmed.com unter der Seite "Produkte". Informationen zur Verwendung dieser Zubehörteile enthält die jeweils mitgelieferte Gebrauchsanweisung.

# WARNUNG

- Pulsoximetersensoren dürfen nicht längere Zeit mit starkem Druck angelegt bleiben, da dies zu Druckverletzungen des Patienten führen kann.
- Der Pulsoximetersensor und das Kabel müssen auf Kompatibilität mit Stellar überprüft werden, da es sonst zu Verletzungen des Patienten kommen kann.

#### **Kontraindikation**

Das Pulsoximeter entspricht nicht der Anforderung an Defibrillationssicherheit der IEC 60601-1: 1990, Klausel 17.h.

- 1. Schließen Sie den Stecker des Fingersensors an den Stecker des Pulsoximeters an.
- 2. Schließen Sie den Stecker des Pulsoximeters hinten am Gerät an. Um die Oximetriewerte im Menü Überwachung anzuzeigen, wählen Sie Überwachung.

### **Zusätzliche Sauerstoffgabe**

Ggf. verschreibt Ihr Arzt Sauerstoff.

Hinweis: Es können maximal 30 l/min zusätzlich verabreicht werden.

# WARNUNG

- Wenn das Gerät außer Betrieb ist, muss die Sauerstoffzufuhr abgeschaltet werden, sodass sich ungenutzter Sauerstoff nicht im Gehäuse des Gerätes ansammelt, wo er eine Feuergefahr darstellen könnte.
- Verwenden Sie ausschließlich zertifizierte, saubere Sauerstoffquellen.
- ResMed empfiehlt, unbedingt Sauerstoff in den Sauerstoff-Einlass von Stellar auf der Rückseite des Gerätes einzuleiten. Ein Sauerstoffanschluss zum Atemsystem an anderer Stelle, d.h. über einen Nebenanschluss oder die Maske, kann inspiratorische Trigger, die Genauigkeit der Therapie bzw. Überwachung sowie die Alarme (z. B. Alarm für starke Leckage oder Maske ohne Luftauslass) beeinträchtigen. Sollte das System mit einem anderen Anschluss verwendet werden, muss der Einsatz der Behandlung und der Alarme bei jeder Einstellung des Sauerstoffflusses überprüft werden.
- Sauerstoff erhöht das Brandrisiko. Rauchen und offenes Feuer während der Verwendung von Sauerstoff müssen daher unbedingt vermieden werden. Die Sauerstoffzufuhr darf nurin gut durchlüfteten Räumen erfolgen.
- Das Schlauchsystem und die Sauerstoffquelle müssen mindestens 2 Meter von allen Zündquellen (z. B. elektrischen Geräten) entfernt sein.
- Es darf kein Sauerstoff verwendet werden, während das Gerät in der Tragetasche verwendet wird.

#### **Zusätzlichen Sauerstoff hinzufügen**

- 1. Entriegeln Sie den Niedrigfluss-Sauerstoffeingang auf der Rückseite des Geräts, indem Sie die Verriegelungsfeder nach oben drücken.
- 2. Schieben Sie ein Ende des Sauerstoffschlauches in den Sauerstoffanschlussadapter. Der Sauerstoffadapter rastet automatisch ein.
- 3. Schließen Sie das andere Ende des Sauerstoffschlauches an die Sauerstoffquelle an.
- 4. Starten Sie die Beatmung.
- 5. Schalten Sie die Sauerstoffquelle an und stellen Sie die gewünschte Durchflussrate ein.

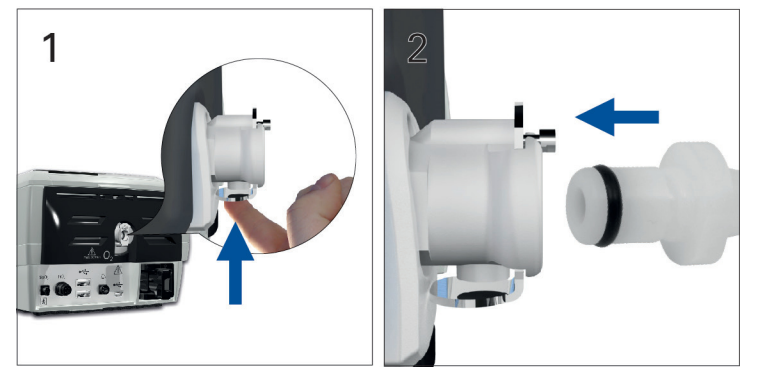

#### **Zusätzlichen Sauerstoff abtrennen**

Bevor Sie den zusätzlichen Sauerstoff vom Gerät abtrennen, stellen Sie sicher, dass die Sauerstoffzufuhr abgeschaltet wurde.

- 1. Entriegeln Sie den Niedrigfluss-Sauerstoffeingang auf der Rückseite des Geräts, indem Sie die Verriegelungsfeder nach oben drücken.
- 2. Den Sauerstoffzufuhrschlauch aus der Sauerstoffanschlussbuchse herausziehen.

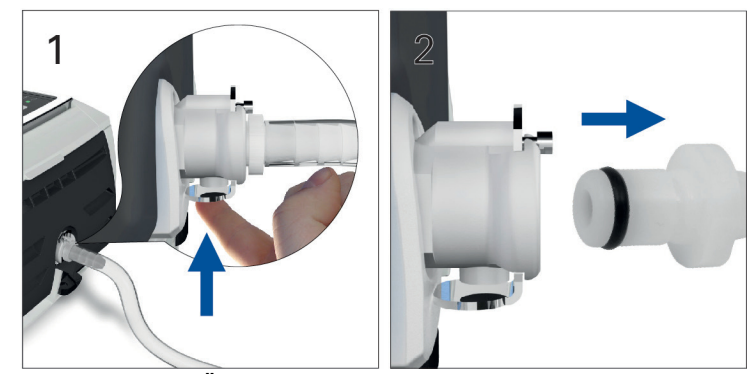

### **Verwendung des FiO2-Überwachungssensors**

Die Verwendung des FiO<sub>2</sub>-Überwachungssensors kann von Ihrem Arzt empfohlen werden.

Hinweis: Es kann bis zu 15 Minuten dauern, bis die Messwerte des FiO-Sensors nach dem Einschalten des Geräts die angegebene Genauigkeit erreichen.

Die Leistung des FiO<sub>2</sub>-Sensors kann durch die relative Luftfeuchtigkeit, Kondensat auf dem Sensor oder unbekannte Gasgemische beeinträchtigt werden.

Die FiO2-Überwachung wird durch Änderungen des Umgebungsdrucks und des zyklischen Drucks beeinflusst. Diese Änderung in der Überwachung ist proportional, d. h. in 3.000 m Höhe sinkt der Umgebungsdruck um 30 % im Vergleich zum Meeresspiegel und führt zu einem Rückgang des überwachten FiO<sub>2</sub> um 30 %.

Informationen zur Wartung und Entsorgung des Sauerstoffsensors finden Sie in der Anleitung zum FiO2- Überwachungsset für Stellar.

#### **Kalibrierung des FiO2-Sensors**

Hinweis: Die Kalibrierung muss in Raumluft ohne zusätzlichen Sauerstoffanschluss erfolgen.

# **AVORSICHT**

Verwenden Sie den FiO2-Überwachungssensor nicht mit dem H4i Atemluftbefeuchter.

#### **Vorbereitung zum Gebrauch eines neuen Sensors**

- 1. Vor Gebrauch müssen Sie den FiO2-Überwachungssensor 15 Minuten lang offen stehen lassen.
- 2. Schließen Sie einen neuen FiO<sub>2</sub>-Überwachungssensor an (wie unten abgebildet).
- 3. Führen Sie die Sensorkalibrierung durch (siehe Menü "Setup": Optionen (siehe Seite 21)).

Hinweis:Der FiO2-Überwachungssensor muss alle 12 Monate ausgewechselt werden.

#### **Anschließen eines Sensors**

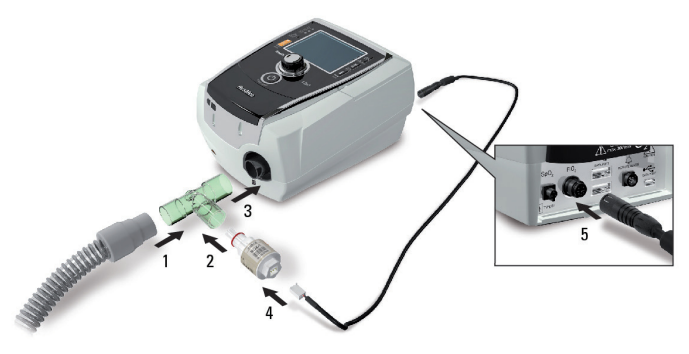

- 1. Schließen Sie den Beatmungsschlauch an den T-Stück-Adapter an.
- 2. Schließen Sie den FiO<sub>2</sub>-Überwachungssensor an den T-Stück-Adapter an.
- 3. Schließen Sie den Adapter an die Luftauslassöffnung des Gerätes an.
- 4. Schließen Sie ein Ende des Kabels an den FiO<sub>2</sub>-Überwachungssensor an.
- 5. Schließen Sie das andere Ende des Kabels an der Rückseite des Beatmungsgerätes an.
- 6. Starten Sie die Kalibrierung (siehe Menü "Setup": Optionen (siehe Seite 21)). Dies sollte auf Empfehlung Ihres Arztes in regelmäßigen Abständen wiederholt werden.

### **Anbringen eines Bakterien-/Virenfilters**

Ihr Arzt empfiehlt Ihnen möglicherweise die Verwendung eines Bakterien-/Virenfilters. Ein Bakterien- /Virenfilter – Produktcode 24966 – kann separat von ResMed erworben werden.

Stellen Sie regelmäßig sicher, dass kein Wasser oder andere Verunreinigungen in den Filter eingedrungen sind. Der Filter muss den Angaben des Herstellers entsprechend ausgewechselt werden.

Hinweis: ResMed empfiehlt, einen Filter mit einer niedrigen Impedanz zu verwenden (unter 2 cm H2O bei 60 l/min, z. B. PALL BB 50 Filter).

# **WARNUNG**

- Der Bakterien-/Virenfilter (Produktcode 24966) darf nicht mit dem H4i verwendet werden.
- Überprüfen Sie den Bakterien-/Virenfilter regelmäßig auf Anzeichen von Feuchtigkeit oder anderen kontaminierenden Stoffen, insbesondere bei der Befeuchtung. Wird dies nicht gemacht, kann es zu einem erhöhten Widerstand im Beatmungssystem kommen.
- Verwenden Sie ausschließlich Bakterien-/Virenfilter, die den relevanten Sicherheitsnormen, einschließlich ISO 23328-1 und ISO 23328-2, entsprechen.

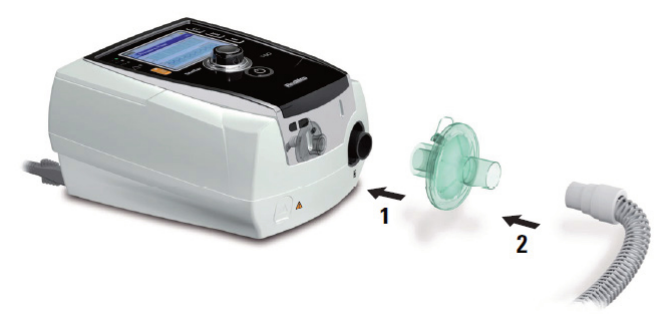

- 1. Schließen Sie den Bakterien-/Virenfilter an der Luftauslassöffnung des Gerätes an.
- 2. Schließen Sie den Beatmungsschlauch auf der anderen Seite des Filters an.
- 3. Schließen Sie das Maskensystem an das freie Ende des Beatmungsschlauches an.
- 4. Führen Sie einen Schlauchtest durch (siehe Menü "Setup": Optionen (siehe Seite 21)). Wählen Sie Optionen im Menü Setup. Dies ermöglicht es dem Gerätdie durch die Filter verursachte Impedanz zu kompensieren.

### **Verwendung von Wasserfallen**

Überprüfen Sie beim Einsatz einer Wasserfalle das Schlauchsystem regelmäßig auf angesammeltes Wasser. Befolgen Sie die Empfehlungen des Herstellers zur Prüfhäufigkeit von Wasserfalle.

## **Stellar Grundfunktionen**

### **Die Bedienoberfläche**

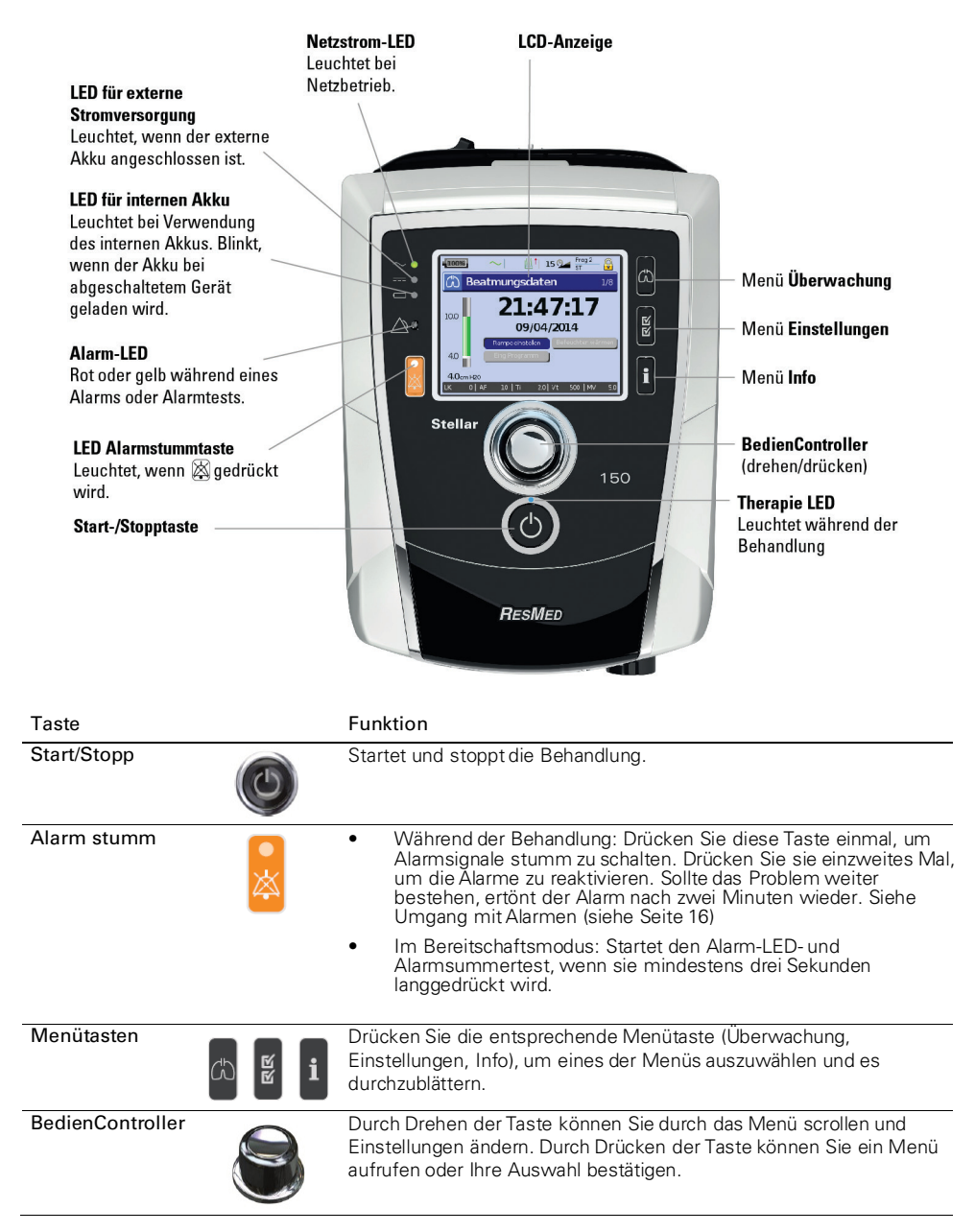

### **LCD-Anzeige**

Die LCD-Anzeige zeigt die Menüs, Überwachungsbildschirme und den Alarmstatus an. Die Werte auf diesem LCD-Bildschirm und anderen Bildschirmen im Benutzerhandbuch dienen nur als Beispiele.

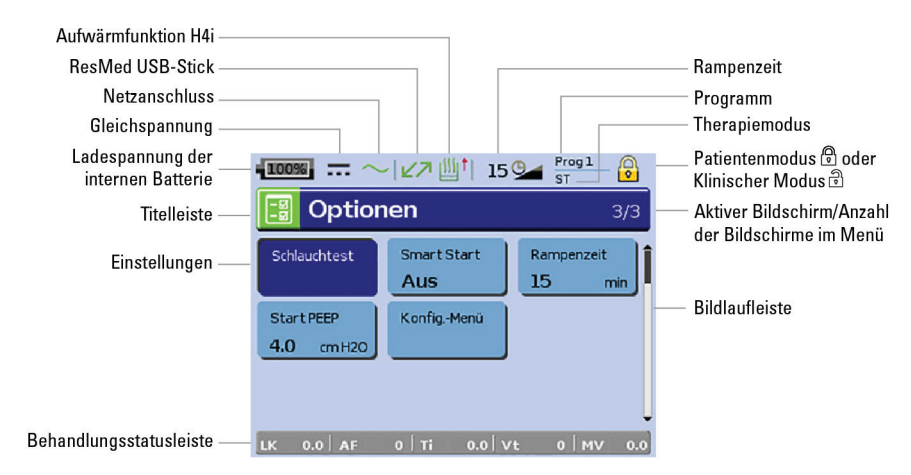

# **Therapiebeginn**

### **Durchführen eines Funktionstests**

Überprüfen Sie vor jedem Behandlungsbeginn, ob Ihr Gerät ordnungsgemäß funktioniert. Sollte ein Problem auftreten, beziehen Sie sich auf die Fehlerbehebung (siehe Seite 26). Ziehen Sie für die Fehlersuche auch die anderen bereitgestellten Gebrauchsanweisungen zurate.

- 1. Schalten Sie das Gerät durch Drücken des Hauptschalters  $\mathcal{O}_{\text{auf der Rückseite aus}}$
- 2. Überprüfen Sie den Zustand von Gerät und Zubehör.

Überprüfen Sie das Gerät und das gesamte bereitgestellte Zubehör. Wenn das System sichtlich beschädigt ist, darf es nicht verwendet werden.

3. Überprüfen Sie die Schlauchsystemkonfiguration.

Überprüfen Sie die Integrität der Schlauchsystemkonfiguration (Gerät und Zubehör) gemäß der Setup-Beschreibung in diesem Handbuch und ob alle Komponenten sicher angeschlossen sind.

4. Schalten Sie das Gerät ein und testen Sie die Alarmsignale.

Schalten Sie das Gerät durch einmaliges Drücken des Hauptschalters  $\circ$  auf der Rückseite ein.

Überprüfen Sie, ob der Alarmtestton ertönt und die LEDs (optische Anzeigen) für das Alarmsignal und die Alarmstummtaste aufblinken. Das Gerät ist betriebsbereit, wenn der Bildschirm Beatmungsdaten angezeigt wird. Erscheint auf der Anzeige der Bildschirm Erinnerung, befolgen Sie die Anweisungen

und drücken Sie dann  $\ddot{\omega}$ , damit der Bildschirm Beatmungsdaten angezeigt wird.

5. Überprüfen Sie die Akkus.

Trennen Sie das Gerät von der Netzversorgung und (falls in Betrieb) vom externen Akku und stellen Sie somit das Gerät auf Betrieb mit internem Akku um. Stellen Sie sicher, dass der Akkuversorgungsalarm angezeigt wird und dass die Akku-LED aufleuchtet.

Hinweis: Wenn der Ladezustand des internen Akkus zu niedrig ist, ertönt ein Alarm. Weitere Informationen finden Sie in den Alarmmeldungen im Abschnitt Fehlerbehebung (siehe Seite 26). Schließen Sie den externen Akku erneut an (falls in Betrieb) und vergewissern Sie sich, dass die LED für die externe Stromversorgung leuchtet. Der Alarm für die externe Gleichstromversorgung wird angezeigt und die Alarm-LED leuchtet.

Schließen Sie das Gerät wieder an die Netzversorgung an.

6. Überprüfen Sie den beheizbare H4i Atemluftbefeuchter(falls in Betrieb).

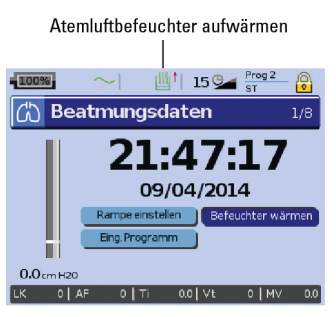

Vergewissern Sie sich, dass im Bildschirm Beatmungsdaten die Aufwärmfunktion angezeigt wird. Starten Sie die Aufwärmfunktion. Vergewissern Sie sich, dass das Aufwärmsymbol für den Atemluftbefeuchter oben auf dem Bildschirm angezeigt wird.

Sie können vor Behandlungsbeginn das Wasser im Atemluftbefeuchter mithilfe der Aufwärmfunktion aufwärmen. Der Atemluftbefeuchter wird nach dem Einschalten des Gerätes automatisch erkannt. Der Bildschirm Beatmungsdaten gibt Ihnen die Option, mit dem Aufwärmen des Atemluftbefeuchters zu beginnen. Während des Aufwärmens des Atemluftbefeuchters wird das entsprechende Symbol oben auf dem LCD-Bildschirm angezeigt.

Weitere Informationen finden Sie in der Gebrauchsanweisung des H4i Atemluftbefeuchters.

Hinweis: Die Aufwärmfunktion des H4i kann nur benutzt werden, wenn das Gerät an das Stromnetz angeschlossen ist.

### 7. Überprüfen Sie den FiO<sub>2</sub>-Überwachungssensor (falls in Betrieb).

Starten Sie die FiO<sub>2</sub>-Sensorkalibrierung. Wählen Sie das Menü Setup und dann Optionen (siehe Menü "Setup": Optionen (siehe Seite 21)). Befolgen Sie die Anweisungen auf dem Bildschirm.

### 8. Überprüfen Sie das Pulsoximeter (falls in Betrieb).

Schließen Sie das Zubehör gemäß den Beschreibungen zur Einrichtung an (siehe Anbringen des Pulsoximeters (siehe Seite 9)). Wechseln Sie vom Menü Monitoring zum Bildschirm Monitoring. Vergewissern Sie sich, dass die Werte für SpO<sup>2</sup> und die Herzfrequenz angezeigt werden.

9. Überprüfen Sie den Sauerstoffanschluss (falls in Betrieb).

Schließen Sie das Zubehör gemäß den Beschreibungen zur Einrichtung an (siehe Hinzufügen von zusätzlichem Sauerstoff (siehe Seite 9)).

### 10. Überprüfen Sie den Alarm "Schlauch diskonnektiert".

Beginnen Sie die Therapie mit der Einrichtung der Schlauchsystemkonfiguration. Trennen Sie den Schlauch vom Beatmungszugang (Maske) bzw. ResMed Leckageventil und überprüfen Sie die Alarmaktivierung. Der Alarm wird ausgelöst, wenn die Leckage 105 l/min (1,75 l/s) mindestens 15 Sekunden lang übersteigt. Schließen Sie den Beatmungsschlauch wieder an und stoppen Sie die Therapie. Diskonnektieren Sie den Schlauch an verschiedenen Verbindungspunkten (z. B. am Luftauslass des Beatmungsgeräts) und prüfen Sie, ob der Alarm aktiviert wird.

# **Therapiebeginn**

# **AVORSICHT**

Der Klinische Modus  $\widehat{\mathbb{D}}$  ist nur für Ärzte. Wenn das Gerät im klinischen Modus läuft, drücken Sie den

## Hauptschalter  $\ddot{\mathcal{O}}$  auf der Rückseite, um das Gerät erneut im Patientemodus  $\stackrel{\circ}{\mathbb{D}}$  zu starten .

- 1. Passen Sie Ihre Patientenschnittstelle (Maske oder Katheterhalterung) entsprechend den Anweisungen in der Gebrauchsanweisung an.
- 2. Legen Sie sich hin und legen Sie den Atemschlauch so aus, dass Sie beim Schlafen nicht in Ihrer Bewegungsfreiheit gestört werden, bzw. so, dass der Komfort in Ihrem Rollstuhl nicht eingeschränkt wird.
- 3. Drücken Sie **U**um die Behandlung zu starten bzw. atmen Sie bei aktivierter SmartStart/Stop-Funktion einfach in die Patientenschnittstelle.

### **Stoppen der Behandlung**

Die Behandlung kann jederzeit durch Abnehmen der Maske und Drücken von  $\bullet$ , wodurch die Luftzufuhr unterbrochen wird, bzw. bei aktivierter SmartStart/Stop-Funktion einfach durch ein Abnehmen der Patientenschnittstelle automatisch gestoppt werden.

#### Hinweise:

- SmartStop funktioniert möglicherweise nicht, wenn Full face oder Invasiv als Beatmungszugang (Beat.) Zugang) ausgewählt wurde, der Alarm für starke Leckage oder der Alarm für niedriges Atemminutenvolumen aktiviert ist, Behandlungsstopp bestät. aktiviert ist.
- Wenn das Gerät gestoppt wird und sich im Bereitschaftsmodus befindet, stellt das Beatmungsgerät mit integriertem Atemluftbefeuchter weiterhin einen leichten Luftstrom bereit, um das Abkühlen der Heizplatte des Luftbefeuchters zu unterstützen.
- Masken mit hohem Widerstand (z. B. Pädiatrie-Masken) können den Betrieb der SmartStop-Funktion einschränken.
- Bei Gebrauch von Sauerstoff schalten Sie diesen aus, bevor die Behandlung gestoppt wird.

### **Ausschalten des Gerätes**

- 1. Beenden Sie die Therapie.
- 2. Drücken Sie den Hauptschalter  $\mathbf U$  auf der Rückseite des Gerätes einmal und befolgen Sie die Anweisungen auf der Anzeige.

Hinweis: Um das Gerät von der Hauptstromversorgung zu trennen, ziehen Sie das Netzkabel aus der Steckdose.

### **Umgang mit Alarmen** A WARNUNG

- Dieses Gerät ist nicht zur Überwachung der Vitalfunktionen bestimmt. Wenn die Vitalfunktionen überwacht werden müssen, ist ein separates Gerät dafür zu verwenden.
- Stellen Sie bei der Einstellung der Alarmlautstärke sicher, dass der Alarm die Umgebungsgeräusche übertönt, die um den Patienten herum in verschiedenen Umgebungen vorherrschen könnten, einschließlich bei der Verwendung in sehr lauten Umgebungen oder in einer Tragetasche.

Das Gerät ist mit Alarmen ausgestattet, die Sie auf Veränderungen hinweisen, die Ihre Behandlung beeinträchtigen könnten.

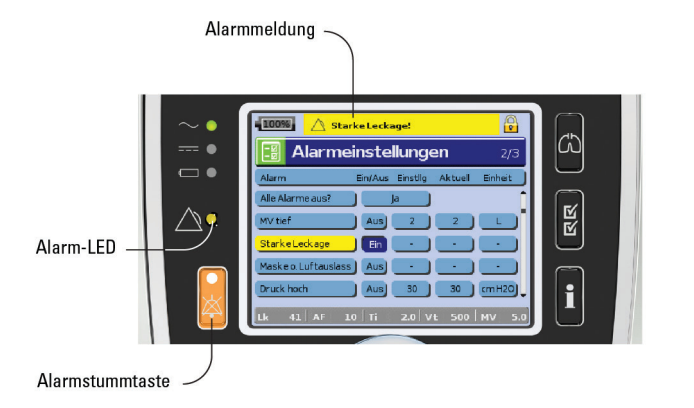

Alarmmeldungen werden oben auf dem Bildschirm angezeigt. Alarme mit hoher Priorität erscheinen in rot, Alarme mit mittlerer Priorität in gelb und Alarme mit niedriger Priorität erscheinen hellblau. Die Alarm-LED leuchtet während eines Alarms mit hoher Priorität rot auf und bei Alarmen mit mittlerer und niedriger Priorität gelb.

Die Alarmlautstärke kann auf niedrig, mittel oder hoch eingestellt werden. Wählen Sie Alarmeinstellungen im Menü "Setup". Nach der Bestätigung des eingestellten Wertes ertönt der Alarm und die Alarm-LED leuchtet auf.

Für Alarmeinstellungen siehe Menü "Setup": Alarmeinstellungen (Alarmlautstärke) (siehe Seite 20).

Ein Alarm kann durch einmaliges Drücken von Sutummgeschaltet werden. Durch erneutes Drücken der Taste wird der Alarm wieder aktiviert. Wenn der Alarm stumm geschaltet ist, leuchtet die LED der Alarmstummtaste ununterbrochen. Wenn das Problem nach zwei Minuten immer noch besteht, ertönt der Alarm bei Alarmen mit hoher oder mittlerer Priorität erneut, mit Ausnahme des Alarms für Interner Akku leer (30 %, etwa 30 Minuten Restlaufzeit\*). Dieser Alarm wird dauerhaft stummgeschaltet, wobei sowohl das akustische Signal als auch die Alarmmeldung gelöscht werden. Diese Anzeigen werden jedoch wieder aktiviert, wenn der Alarm "Interner Akku leer" (2 Minuten Restlaufzeit) ausgelöst wird. Aktive Alarme mit niedriger Priorität werden permanent auf stumm geschaltet, und der Alarm Interne Akkuversorgung wird deaktiviert, bis die Alarmbedingungen wieder erfüllt sind.

\* Mit neuem Akku unter den folgenden Testbedingungen getestet: T-Modus, IPAP: 15 cmH2O, EPAP: 5 cmH2O, Anstiegszeit: MIN, Absenkzeit: MIN, Ti: 2,0 Sek., Atemfrequenz: 10 bpm, Konfiguration der Testlunge: R =hPa (l/s)-1 ± 10 %, C = 50 mL(hPa)-1 ± 5 %, mit H4i, Bakterien-/Virenfilter, 2m Luftschlauch, ResMed Leckageventil.

### **Einstelloptionen für die Behandlung**

#### **Einstellen der Rampe**

 $\overline{\phantom{a}}$  , where  $\overline{\phantom{a}}$  , where  $\overline{\phantom{a}}$  ,  $\overline{\phantom{a}}$  ,  $\overline{\phantom{a}}$  ,  $\overline{\phantom{a}}$  ,  $\overline{\phantom{a}}$  ,  $\overline{\phantom{a}}$  ,  $\overline{\phantom{a}}$  ,  $\overline{\phantom{a}}$  ,  $\overline{\phantom{a}}$  ,  $\overline{\phantom{a}}$  ,  $\overline{\phantom{a}}$  ,  $\overline{\phantom{a}}$  ,  $\overline{\phantom{a}}$  ,

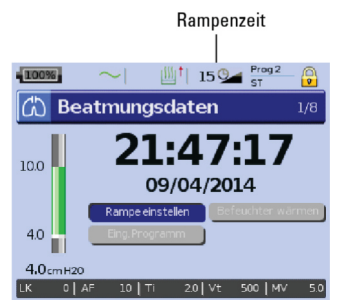

Die Rampenzeit ist eine Funktion, die von Ihrem Arzt aktiviert werden kann, indem er die maximale Rampenzeit einstellt. Die Rampenzeit ermöglicht einen besonders angenehmen Therapiestart. Sie beschreibt den Zeitraum, in dem der Druck von einem niedrigen Anfangsdruck auf den Behandlungsdruck ansteigt. Siehe Menü "Setup": Optionen (siehe Seite 21).

#### **Programme**

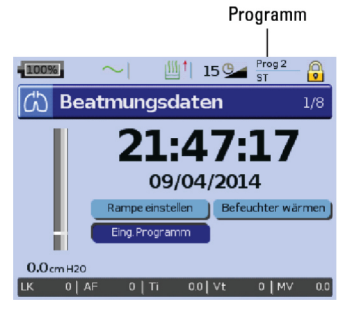

Um Ihnen mehrere Therapiearten zu ermöglichen, kann Ihr Arzt Programme konfigurieren. Ihr Arzt kann zum Beispiel Programme für den Gebrauch während der Nacht gegenüber des Tags oder für den Gebrauch bei Mobilität oder für die Physiotherapie einstellen. Die verschiedenen, auf den Patienten zutreffenden Schlauchsystemkonfigurationen (Schlauchtestergebnisse) sowie Therapie- und Alarmeinstellungen werden in den Programmen gespeichert.

Das Stellar Beatmungsgerät wird mit einem aktiven Programm geliefert. Ihr Arzt kann zwei Programme konfigurieren. Falls Ihr Arzt beide Programme eingestellt hat (Auswahl "zwei"), können Sie auf dem Bildschirm "Beatmungsdaten" auswählen, welches Programm nach Beenden der Behandlung verwendet werden soll. Wird nur ein Programm ausgewählt, wird die Option nicht angezeigt.

Hinweis: Jedes Programm behält seine Schlauchsystemkonfiguration bei. Stellen Sie beim Umschalten von einem Programm auf das andere sicher, dass Sie das richtige Schlauchsystem (Beatmungssystem) verwenden, das für dieses Programm (während des Schlauchtests) gespeichert wurde. Falls mehrere

Programme eingestellt wurden, befolgen Sie die Anweisungen Ihres Arztes dahingehend, wann und wie das jeweilige Programm verwendet werden soll.

#### **Drucksenkung**

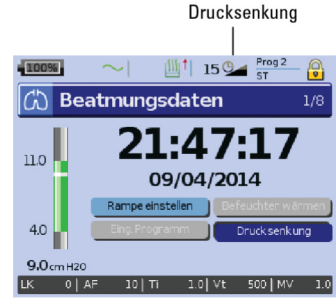

Falls Sie Schwierigkeiten bei der Beendigung der Beatmung haben, können Sie die Funktion "Drucksenkung" verwenden. Diese Funktion senkt den Therapiedruck im Laufe von fünf Minuten auf Start EPAP/PEEP. Die Therapie wird nach 5 Minuten angehalten. Sie können die Funktion "Drucksenkung" aktivieren, sofern diese von Ihrem Arzt im Menü "Optionen" ausgewählt wurde.

Hinweise:

- Β Die Therapie kann jederzeit durch Drücken der Start/Stopp-Taste unterbrochen werden, auch während der Drucksenkungs-Phase.
- B Während der Drucksenkungs-Phase ist der Alarm "Druck tief" nicht aktiv.
- Β Diese Funktion ist nicht in allen Ländern verfügbar.

## **Verwendung der Menüs**

Das Beatmungsgerät verfügt über drei Menüs (Überwachung**,** Setup**,** Info), auf die der Benutzer mit den entsprechenden Tasten auf der rechten Seite der LCD-Anzeige Zugriff hat. In jedem Menü gibt es Bildschirme, die Einstellungen sowie Geräte- bzw. Therapieinformationen anzeigen.

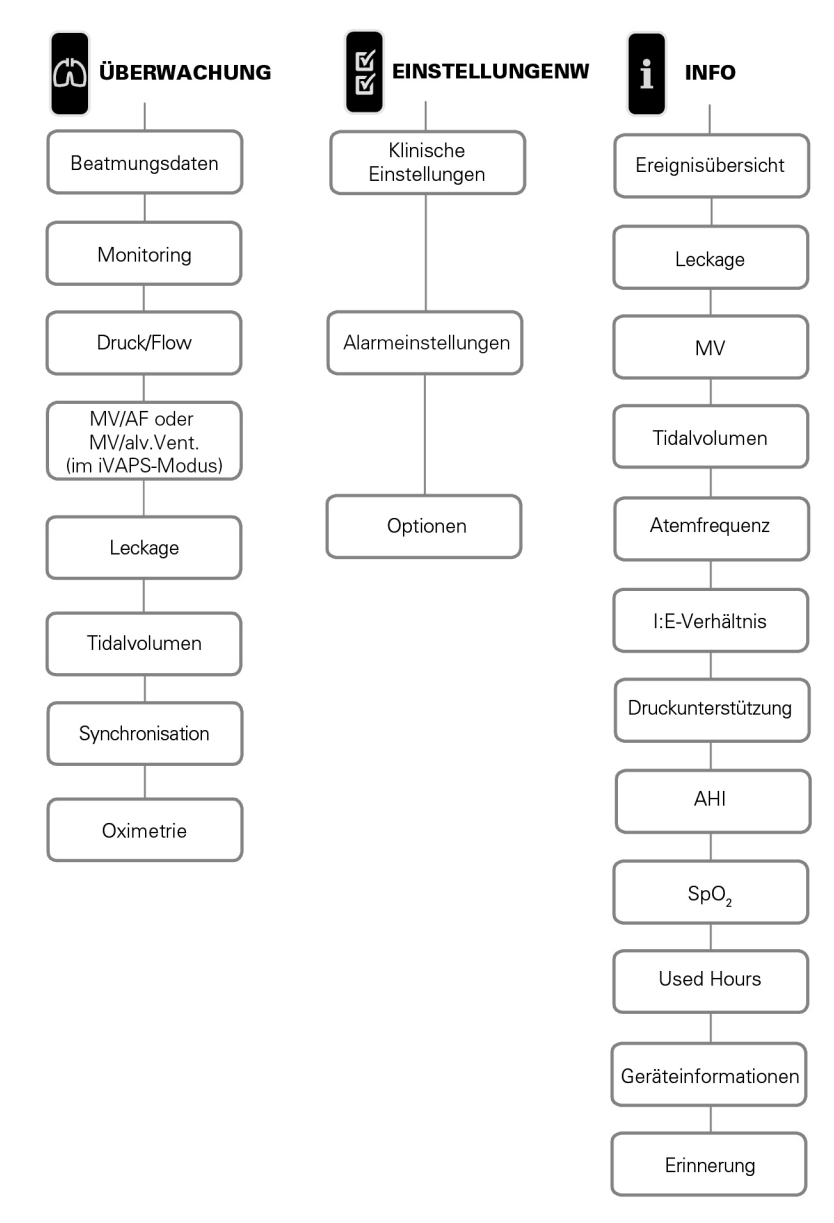

Hinweis: Der iVAPS-Modus ist nur beim Stellar 130/150 verfügbar.

# **Menü** "Setup"

## **Menü "Setup": Klinische Einstellungen (Maskentyp)**

- 1. Drücken Sie  $\Xi$ , um den Bildschirm Klinische Einstellungen anzuzeigen.
- 2. Verwenden Sie den Bedienregler , um durch das Menü zu blättern und den Maskentyp auf dem Bildschirm Erweiterte Einstellungen zu ändern.

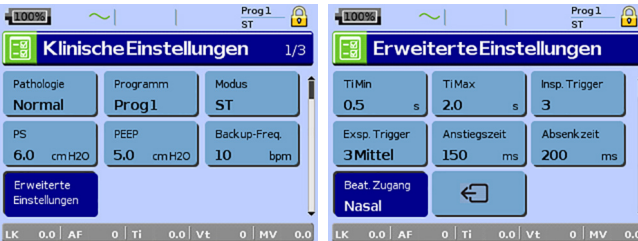

Optionen für Maskentypen: Nasal, NasUltra, NasPolste, Full Face, Invasiv, Kindmask.

Hinweis: Ist der Beatmungszugang auf Invasiv oder Full Face eingestellt, wird der Alarm für Maske ohne Luftauslass automatisch ausgelöst.

Eine vollständige Liste der mit diesem Gerät kompatiblen Masken finden Sie in der Kompatibilitätsliste Maske/Gerät unter www.resmed.com/downloads/devices. Wenn Sie keinen Internetanschluss haben, wenden Sie sich bitte an einen autorisierten Service-Techniker.

## **Menü "Setup": Alarmeinstellungen (Alarmlautstärke)**

- 1. Drücken Sie 3. um den Bildschirm Alarmeinstellungen aufzurufen.
- 2. Verwenden Sie das Drehrad  $\clubsuit$ , um durch das Menü zu blättern und die Alarmlautstärke auf niedrig. mittel oder hoch einzustellen.

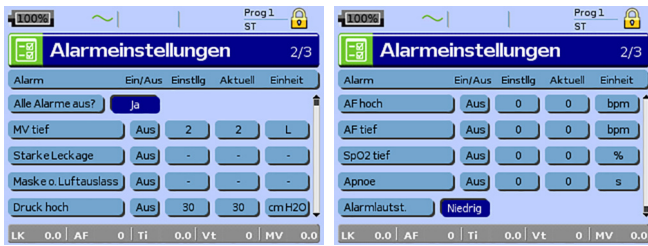

## **Setup-Menü:Optionen**

- 1. Drücken Sie **and Automateur and Bildschirm Optionen** anzuzeigen.
- 2. Verwenden Sie das Drehrad , um durch das Menü zu blättern und Parameter zu ändern (siehe Beschreibungen in der nachstehenden Tabelle).

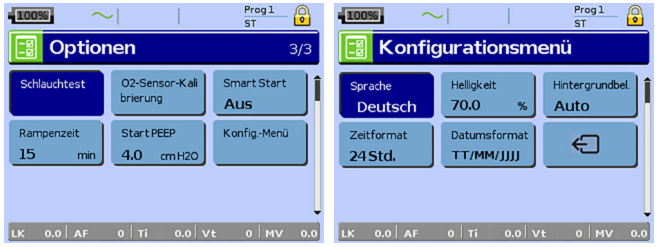

#### Parameter Beschreibung

Schlauchtest Das Gerät ist Ihrem Schlauchsystem entsprechend kalibriert.

- 1. Stellen Sie vor der Durchführung des Schlauchtests sicher, dass die Therapie beendet wurde.
- 2. Den Sauerstofffluss, falls in Gebrauch, ausschalten.
- 3. Wählen Sie den Beatmungszugang.
- 4. Schließen Sie das Schlauchsystem einschließlich Zubehörteile und Beatmungszugang an.

Hinweis: Wenn Sie einen Schlauchtest für die invasive Anwendung durchführen, schließen Sie keine Gänsegurgel, Trachealkanüle und keinen HME-Filter an. Siehe Einstellung zur invasiven Verwendung (siehe Seite 6).

- 5. Lassen Sie das Schlauchsystem unblockiert und offen.
- 6. Drücken Sie , um den Schlauchtest durchzuführen.
- 7. Warten Sie, bis das Gerät den automatischen Test durchgeführt hat (<30 s).
	- Die Ergebnisse werden angezeigt, wenn der Test abgeschlossen ist. Wenn die
	- Systemkonfiguration richtig ist, wird  $\bigcirc$  angezeigt. Wenn dies nicht möglich ist, wird
	- **angezeigt (siehe Fehlerbehebung (siehe Seite 26)).**

Kalibrierung des FiO<sub>2</sub>-Sensors Das Beatmungsgerät startet die Kalibrierung des FiO<sub>2</sub>-Überwachungssensors, um die Sauerstoffkonzentration der einzuatmenden Luft zu messen. 1. Drücken Sie , um die FiO<sub>2</sub>-Sensorkalibrierung zu starten.

- 2. Warten Sie, bis das Gerät die Kalibrierung durchgeführt hat.
	- Die Ergebnisse werden angezeigt, wenn der Test abgeschlossen ist.

Hinweis: Schalten Sie die Sauerstoffzufuhr aus.

Rampenzeit Ist die Max Rampenzeit eingestellt, können Sie jeden Wert bis zu dieser Zeit wählen. Optionen: 0 min-Max Rampenzeit (max. 45 Minuten, 5-Minuten-Schritte)

### **Menü "Setup": Menü "Konfiguration"**

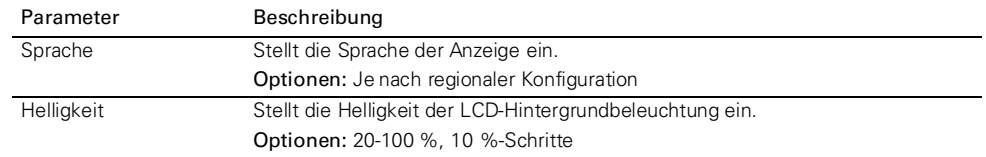

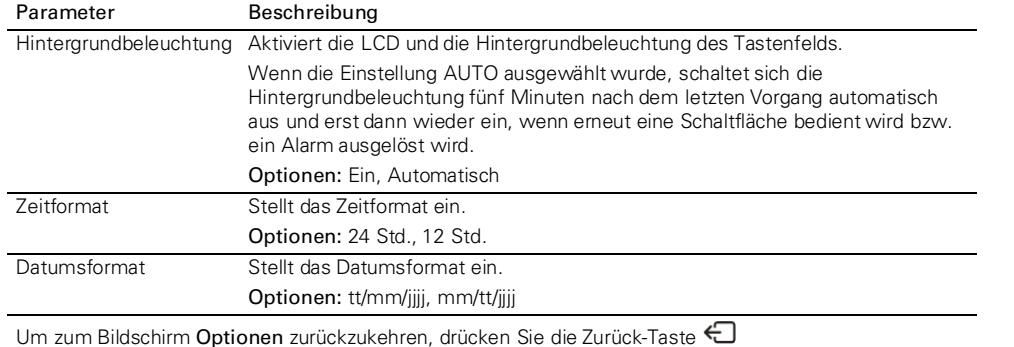

# **Info-Menü**

### **Ereignisübersicht**

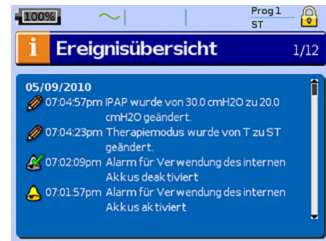

#### Die Ereignisübersicht besteht aus Zusammenfassungen von folgenden drei Ereignisarten: Änderungen der Einstellungen, Alarme und Systemereignisse (z. B. Verbindung mit ResMed USB-Stick). Es gibt bis zu 200 Ereignisse für jeden Typ, die in chronologischer Reihenfolge angezeigt werden, wobei das neueste Ereignis standardmäßig ganz oben erscheint.

Hinweis: Wenn die Kapazität von 200 protokollierten Ereignissen ausgeschöpft wurde, wird der älteste Protokolldatensatz überschrieben.

#### $rac{Prog1}{er}$  $100%$  $\sim$ Nutzuna

 $-\mathbf{e}$ 

 $10/12$ 

**Nutzungsstunden**

Die Nutzungsstunden der letzten sieben Behandlungstage werden in einem Balkendiagramm angezeigt und können mit Daten für die letzten 365 Tage verglichen werden.

### **Geräteinformationen**

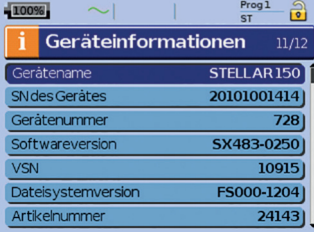

Auf diesem Bildschirm werden die Seriennummer (als Geräte-SN), die Gerätenummer, die Softwareversion und andere Komponentenversionen angezeigt. Daten auf diesem Bildschirm können zur Wartung oder im Rahmen der Problemlösung durch einen Techniker abgefragt werden.

## **Erinnerungsmeldungen**

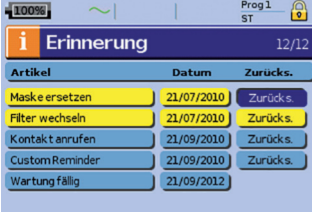

Der Arzt verwendet das Erinnerungsmenü, um Sie auf bestimmte Ereignisse aufmerksam zu machen, z. B. wann die Maske gewechselt werden muss, wann der Filter ausgetauscht werden muss usw. Die Erinnerungsmeldung erscheint in gelber Farbe wenn das Datum nahe ist (innerhalb von 10% der Erinnerungsperiode). Die Erinnerung wird auch angezeigt, wenn das Gerät eingeschaltet ist. Sie können eine Erinnerungsmeldung durch Auswahl von 'Zurücksetzen' löschen, wobei das aktuelle Erinnerungsdatum auf AUS geändert wird oder das nächste voreingestellte Erinnerungsdatum angezeigt wird.

## **Datenmanagement**

Auf der Rückseite des Gerätes befinden sich zwei Datenanschlüsse für USB-Sticks. Siehe Stellar im Überblick (siehe Seite 2). Therapie- und Gerätedaten können darauf gespeichert oder ausgelesen werden, um sie mit ResMed-Softwareanwendungen zu nutzen.

# **WARNUNG**

Schließen Sie nur spezielle, von ResMed empfohlene Geräte an Datenkommunikationsanschlüsse an. Das Anschließen anderer Geräte kann zu Verletzungen oder einer Beschädigung des Stellar führen. Siehe Allgemeine Warnhinweise und Vorsichtsmaßnahmen (siehe Seite 35).

# **A VORSICHT**

Entfernen Sie den ResMed USB-Stick nicht während der Datenübertragung. Ansonsten besteht die Gefahr von Datenverlust oderinkorrekter Daten. Die Download-Zeit hängt vom Datenvolumen ab. Hinweise:

- Sie können nicht zwei ResMed USB-Sticks gleichzeitig zur Datenkommunikation anschließen.
- Wenn die Datenübertragung nicht möglich oder fehlgeschlagen ist, lesen Sie bitte das Kapitel "Fehlersuche".
- Speichern Sie keine Dateien auf dem USB-Stick, die nicht vom Gerät oder der Anwendung erstellt wurden. Unbekannte Dateien können während der Datenübertragung verloren gehen.
- 1. Schließen Sie den ResMed USB-Stick an einen der beiden USB-Anschlüsse hinten am Gerät an.

Das erste Dialogfenster für die USB-Datenübertragung erscheint automatisch auf der LCD-Anzeige. Das Gerät überprüft, ob genug Speicherkapazität auf dem USB-Stick vorhanden ist und ob lesbare Daten verfügbar sind.

- 2. Wählen Sie eine der verfügbaren Optionen
	- Einstellungen lesen

Die Einstellungen werden von dem angeschlossenen ResMed USB-Stick auf das Stellar übertragen.

• Einstellungen speichern

Einstellungen des Gerätes werden auf dem ResMed USB-Stick gespeichert.

• Einstellungen und Protokollierungen schreiben

Die Einstellungen und Protokolle des Geräts werden auf dem ResMed USB-Stick gespeichert.

- Abbrechen
- 3. Bestätigen Sie die Datenübertragung.

# **Reinigung und Instandhaltung**

Die in diesem Abschnitt aufgeführten Reinigungs- und Wartungsarbeiten müssen regelmäßig durchgeführt werden. Damit soll auch das Kreuzkontaminationsrisiko vermieden werden. Ausführliche Informationen zu Pflege und Instandhaltung finden Sie in der jeweiligen Gebrauchsanweisung zu Maske, Atemluftbefeuchter und anderem Zubehör.

# WARNUNG

- Achtung Stromschlaggefahr! Tauchen Sie das Gerät, das Pulsoximeter bzw. das Netzkabel nicht in Wasser. Schalten Sie das Gerät aus, ziehen Sie vor dem Reinigen das Netzkabel aus der Steckdose und aus dem Gerät und stellen Sie sicher, dass es trocken ist, bevor Sie es wieder anschließen.
- Maske und Atemschlauch unterliegen normalem Verschleiß. Überprüfen Sie diese Teile daher regelmäßig auf eventuelle Beschädigungen.

# VORSICHT

Das Stellar Beatmungsgerät kann nicht sterilisiert werden.

### **Täglich**

Nehmen Sie den Atemschlauch vom Gerät (und gegebenenfalls Atemluftbefeuchter) ab und hängen Sie ihn bis zur nächsten Benutzung an einem sauberen, trockenen Ort auf. Wischen Sie bei sichtbaren Verunreinigungen des Produkts die Außenflächen des Produkts und des Pulsoximeters (sofern verwendet) mit einem feuchten Tuch und einem milden Reinigungsmittel ab.

# VORSICHT

- Der Beatmungsschlauch darf nicht in direktem Sonnenlicht aufgehängt werden, da Sonnenlicht das Material verhärten und langfristig Risse verursachen kann.
- Bleichmittel, Chlor, Lösungen auf Alkohol- oder Aromenbasis (einschließlich aller Duftöle) sowie feuchtigkeitsspendende oder antimikrobielle Seifen (außer den zugelassenen Reinigungsmitteln Actichlor™ Plus, 70%igen IsopropylaIkohol (Isopropanol), Mikrozid® AF oder CaviCide®) dürfen nicht zur täglichen Reinigung der Atemschläuche oder des Produkts verwendet werden. Diese Mittel können das Material verhärten und somit die Lebensdauer des Produktes verkürzen Alkohol oder Chlor enthaltende Reinigungsmittel und Desinfektionslösungen (mit Ausnahme der zugelassenen Reinigungsmittel) sind für die gelegentliche Reinigung des Produkts akzeptabel z. B. für die Reinigung beim Patientenwechsel und insbesondere bei Wartungsperioden, werden aber nicht zur täglichen Anwendung empfohlen.

### **Wöchentlich**

- 1. Nehmen Sie den Atemschlauch vom Gerät und von der Patientenschnittstelle ab.
- 2. Waschen Sie den Atemschlauch in warmem Wasser mit einem milden Reinigungsmittel.
- 3. Spülen Sie ihn gut ab und lassen Sie ihn hängend trocknen.
- 4. Schließen Sie den Atemschlauch wieder am Luftauslass und an der Patientenschnittstelle an.
- 5. Wischen Sie bei sichtbaren Verunreinigungen des Produkts die Außenflächen des Produkts und des Pulsoximeters (sofern verwendet) mit einem feuchten Tuch und einem milden Reinigungsmittel ab.

### **Monatlich**

- 1. Reinigen Sie das Gehäuse des Gerätes und des Pulsoximeters (falls verwendet) mit einem feuchten Tuch und einem milden Reinigungsmittel.
- 2. Vergewissern Sie sich, dass der Luftfilter weder durch Schmutz blockiert ist noch Löcher aufweist.

### **Auswechseln des Luftfilters**

Wechseln Sie den Luftfilter monatlich (oder bei Bedarf öfter) aus.

# A WARNUNG

### Den Luftfilter nicht waschen! Er ist weder waschbar noch wiederverwendbar.

- 1. Entfernen Sie die Luftfilterabdeckung auf der Rückseite des Gerätes.
- 2. Entfernen und entsorgen Sie den alten Luftfilter.
- 3. Setzen Sie einen neuen Filter ein.
- 4. Bringen Sie die Luftfilterabdeckung wieder an.

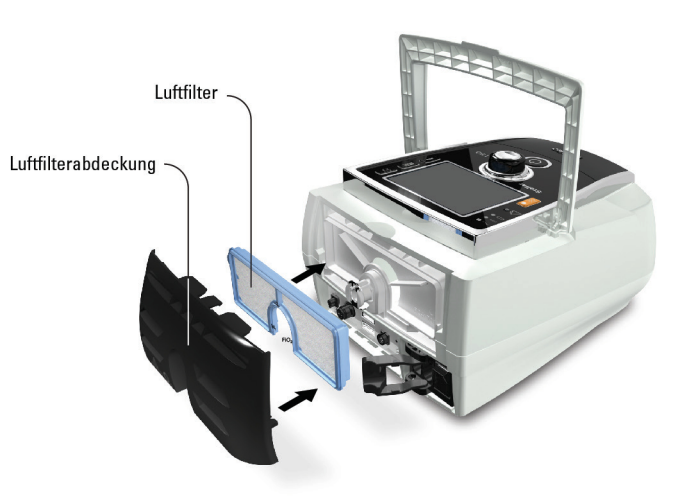

## **Desinfektion**

Durch die Desinfektion des Gerätes soll eine Kreuzkontamination verhindert werden.

Reinigungsmittelherstellers.

Desinfizieren Sie das Gerätegehäuse, und insbesondere den Luftauslass, mit einem feuchten Tuch und einer Desinfektionslösung (z. B. Microzid).

## **Gebrauch durch mehrere Patienten**

# WARNUNG

- Wenn das Gerät bei mehreren Patienten zum Einsatz kommt, ist die Verwendung eines Bakterien- /Virenfilters obligatorisch.
- Beim Gebrauch durch mehrere Patienten müssen die folgenden Maßnahmen vorgenommen werden, bevor das Gerät einem neuen Patienten gegeben wird:

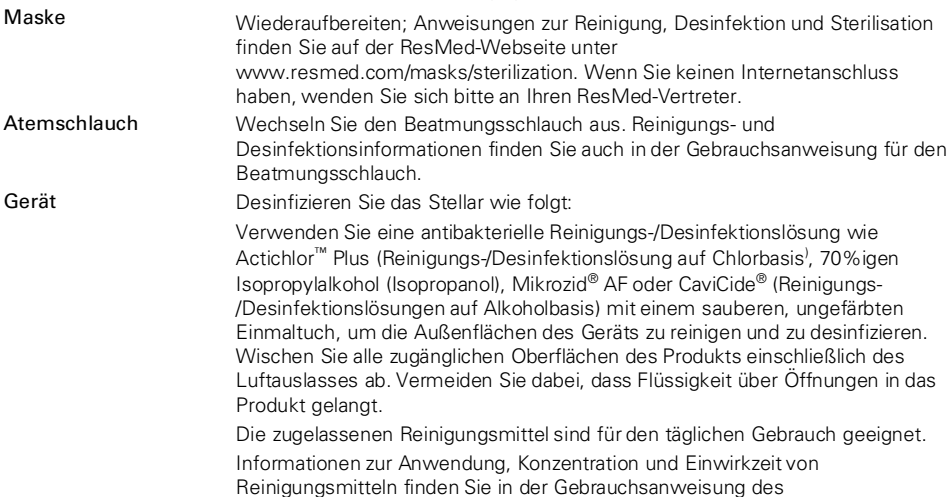

Atemluftbefeuchter Da die Atemluftbefeuchter unterschiedlich gereinigt werden müssen, lesen Sie bitte die Gebrauchsanweisung für den verwendeten Atemluftbefeuchter. Für den Einsatz bei mehreren Patienten müssen Sie die H4i Befeuchterkammer (Einweg) anstelle der wiederverwendbaren H4i Befeuchterkammer verwenden.

Hinweis: Die Aufbereitung des Luftweges ist mit validierten Ozondesinfektionsverfahren möglich. Hinweise dazu erhalten Sie von ResMed oder finden sich auf den Informationsseiten des Herstellers der Desinfektionsgeräte.

## **Wartung** A VORSICHT

Inspektionen und Reparaturen dürfen nur von einem autorisierten Kundendienstdurchgeführt werden. Unter keinen Umständen sollten Sie versuchen, das Gerät selbst zuöffnen, zu warten oder zu reparieren.

Dieses Produkt hat vom Datum der Herstellung an eine voraussichtliche Lebensdauer von 5 Jahren und muss alle 24 Monate von einem autorisierten Servicetechniker gewartet werden. Ebenso muss die sicherheitstechnische Kontrolle einschließlich Überprüfung der Alarme, Funktionskontrolle und gegebenenfalls die Kalibrierung der Druck- und Volumenmessung alle 24 Monate durchgeführt werden. ResMed empfiehlt den internen Akku nach zwei Jahren überprüfen zu lassen, um die Lebensdauer des Akkus zu beurteilen. Während seiner Lebensdauer stellt das Gerät einen sicheren und verlässlichen Betrieb bereit, sofern Sie es entsprechend der Gebrauchsanweisung betreiben und pflegen. Falls es dennoch zwischenzeitlich zu einer Störung kommen sollte, wenden Sie sich bitte an Ihren Servicetechniker.

## **Fehlersuche**

Folgende Hinweise können Ihnen beim Beheben von Problemen helfen. Kann das Problem nicht beseitigt werden, wenden Sie sich bitte an ResMed.

### **Fehlersuche bei Alarmen**

Häufigster Grund für einen Alarm ist der falsche Zusammenbau des Systems. Stellen Sie sicher, dass der Beatmungsschlauch ordnungsgemäß am Gerät und an der Maske (sowie ggf. am Atemluftbefeuchter) angeschlossen wurde.

### Hinweise:

- Das Alarmprotokoll und die Alarmeinstellungen bleiben auch nach dem Ausschalten des Gerätes und im Falle eines Stromausfalls erhalten.
- Sind mehrere Alarme gleichzeitig aktiv, wird der Alarm mit der höchsten Priorität zuerst angezeigt.
- Wird ein Alarm wiederholt ausgelöst, stellen Sie den Gebrauch des Gerätes ein und geben Sie das Gerät in Reparatur.

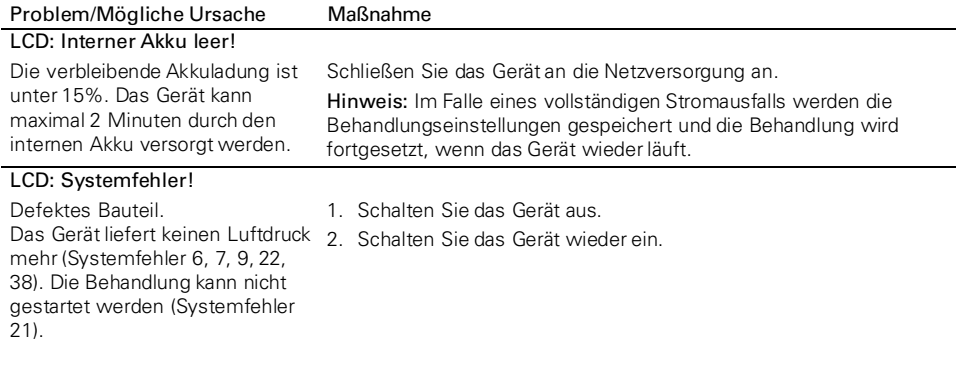

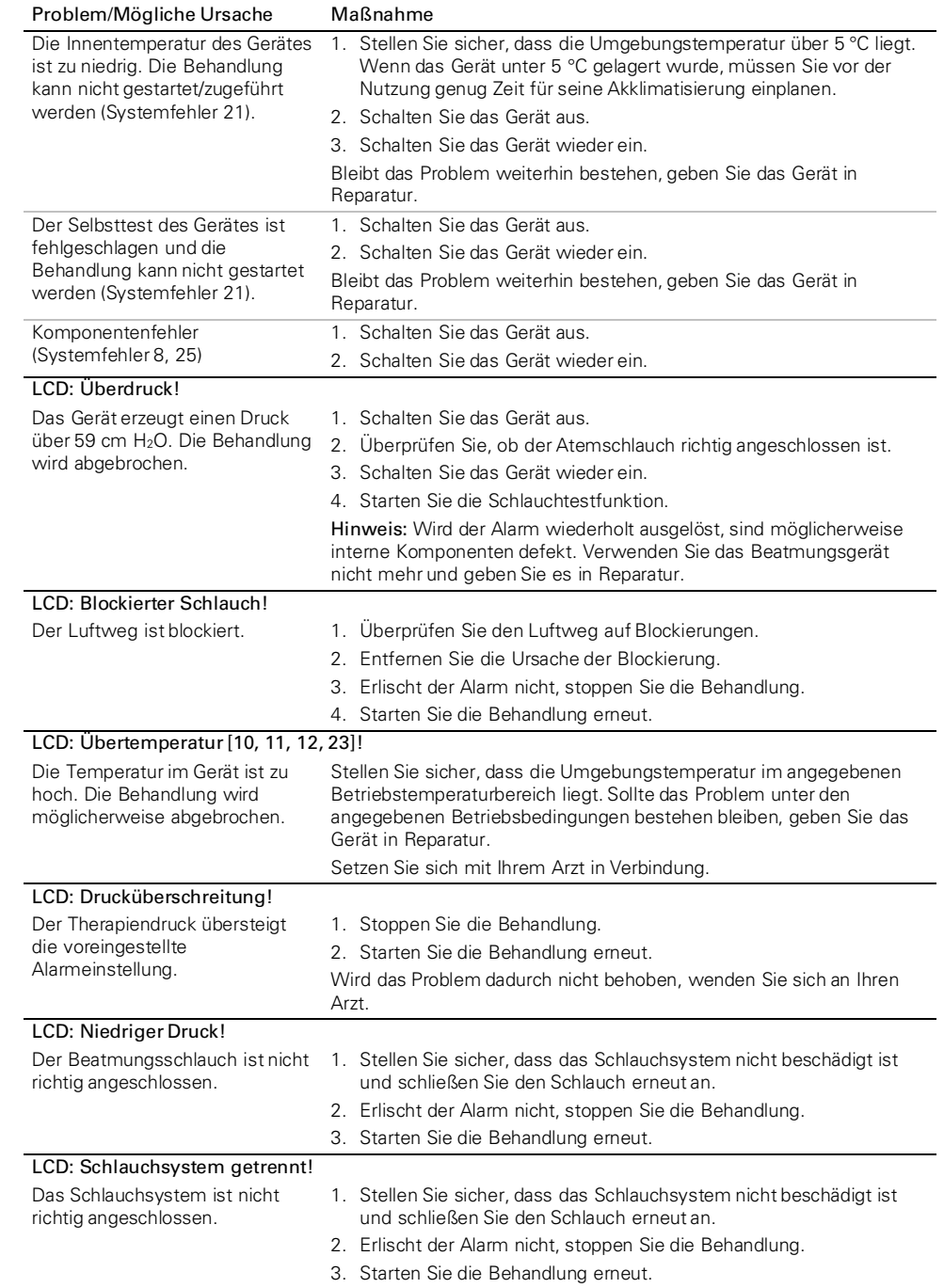

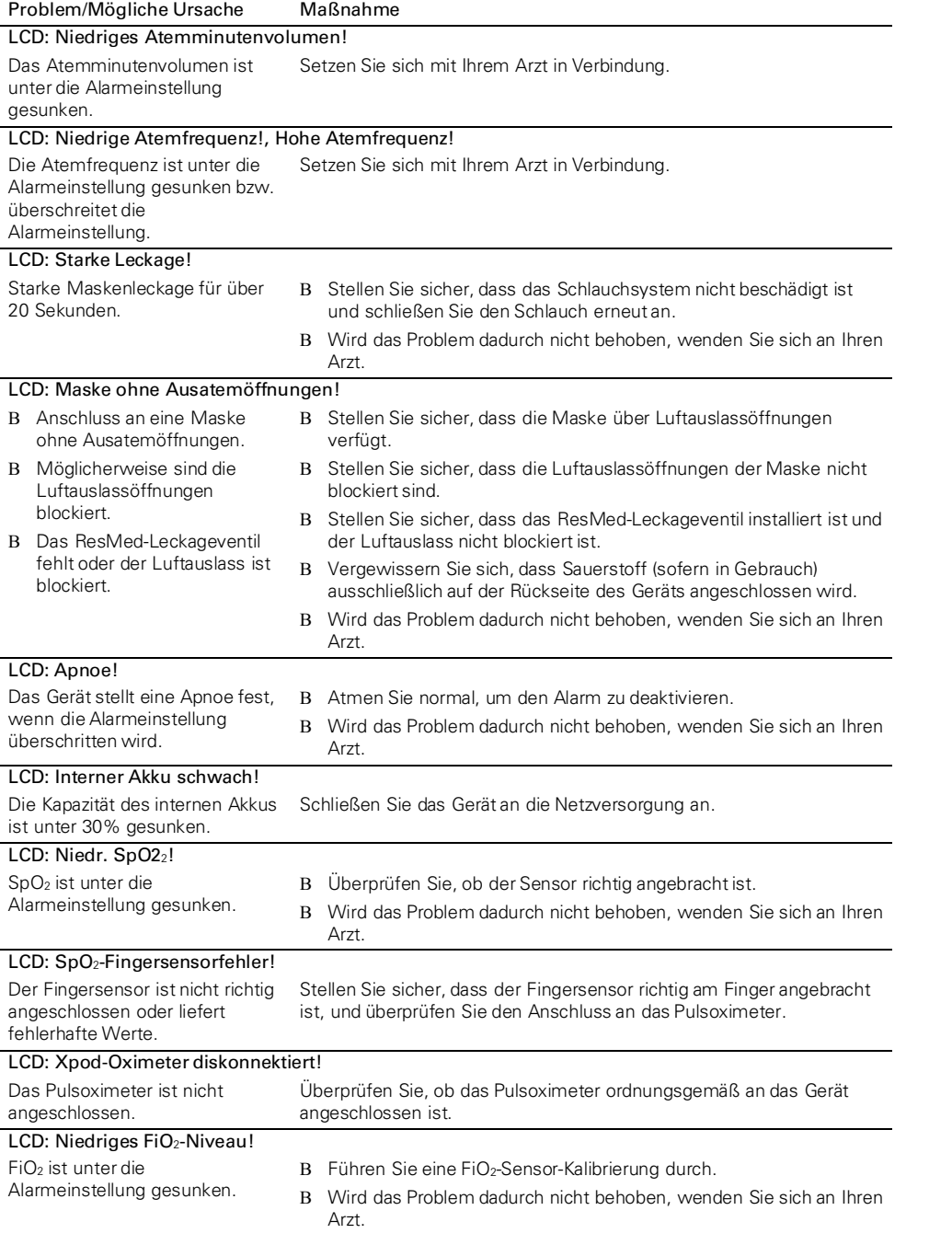

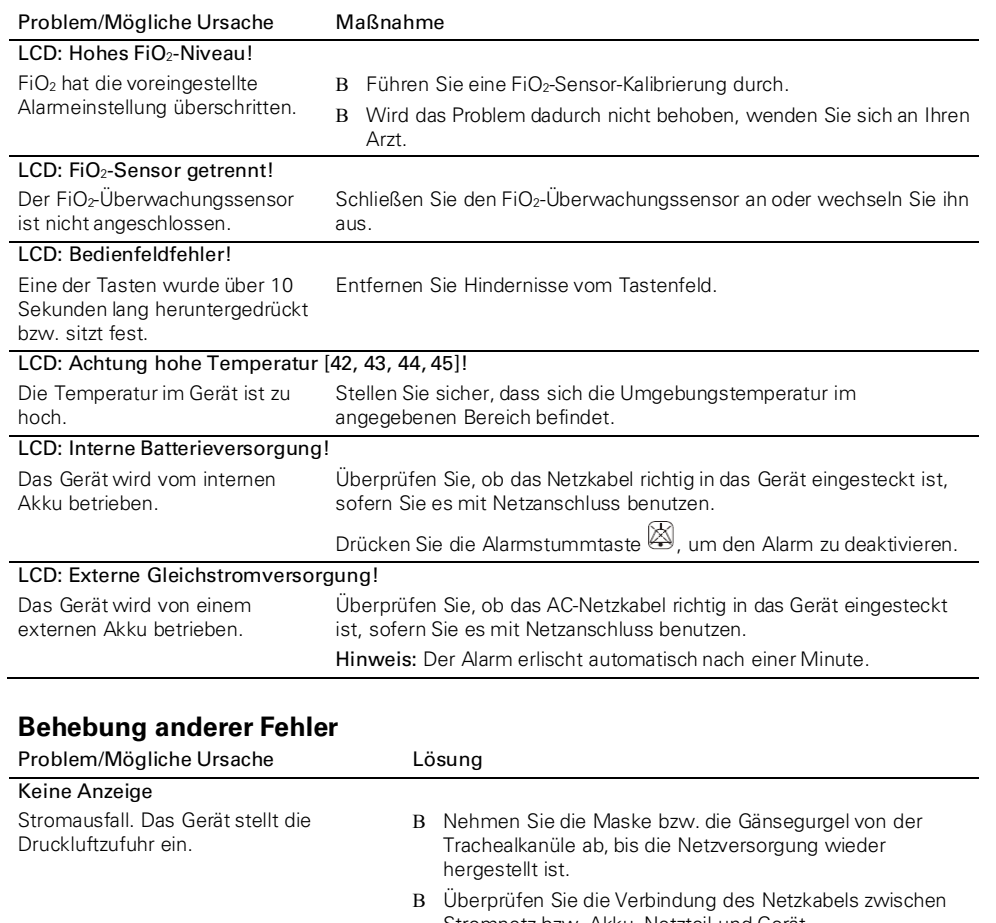

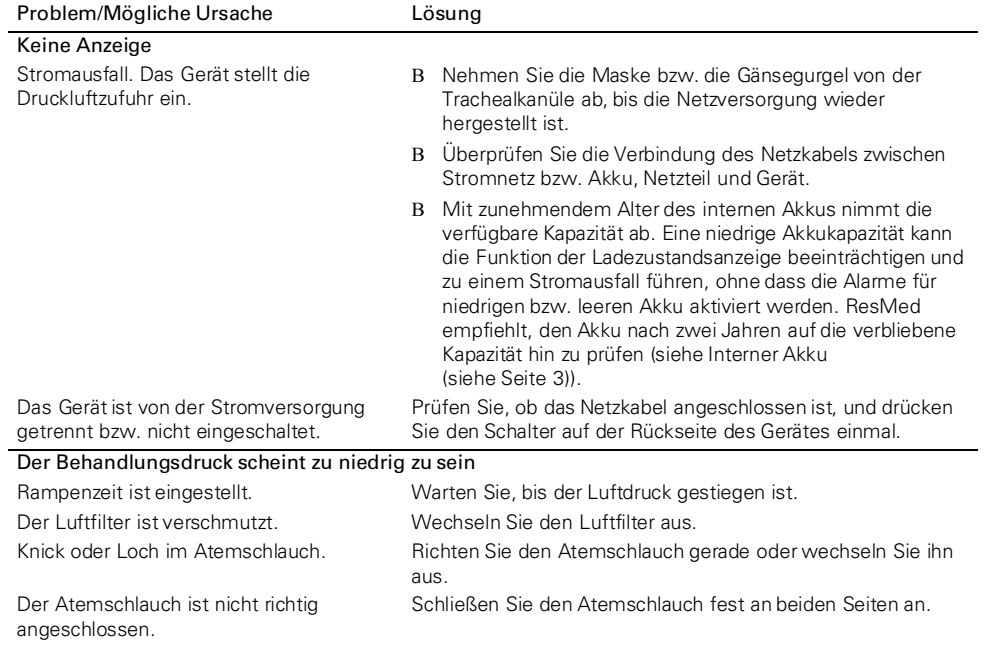

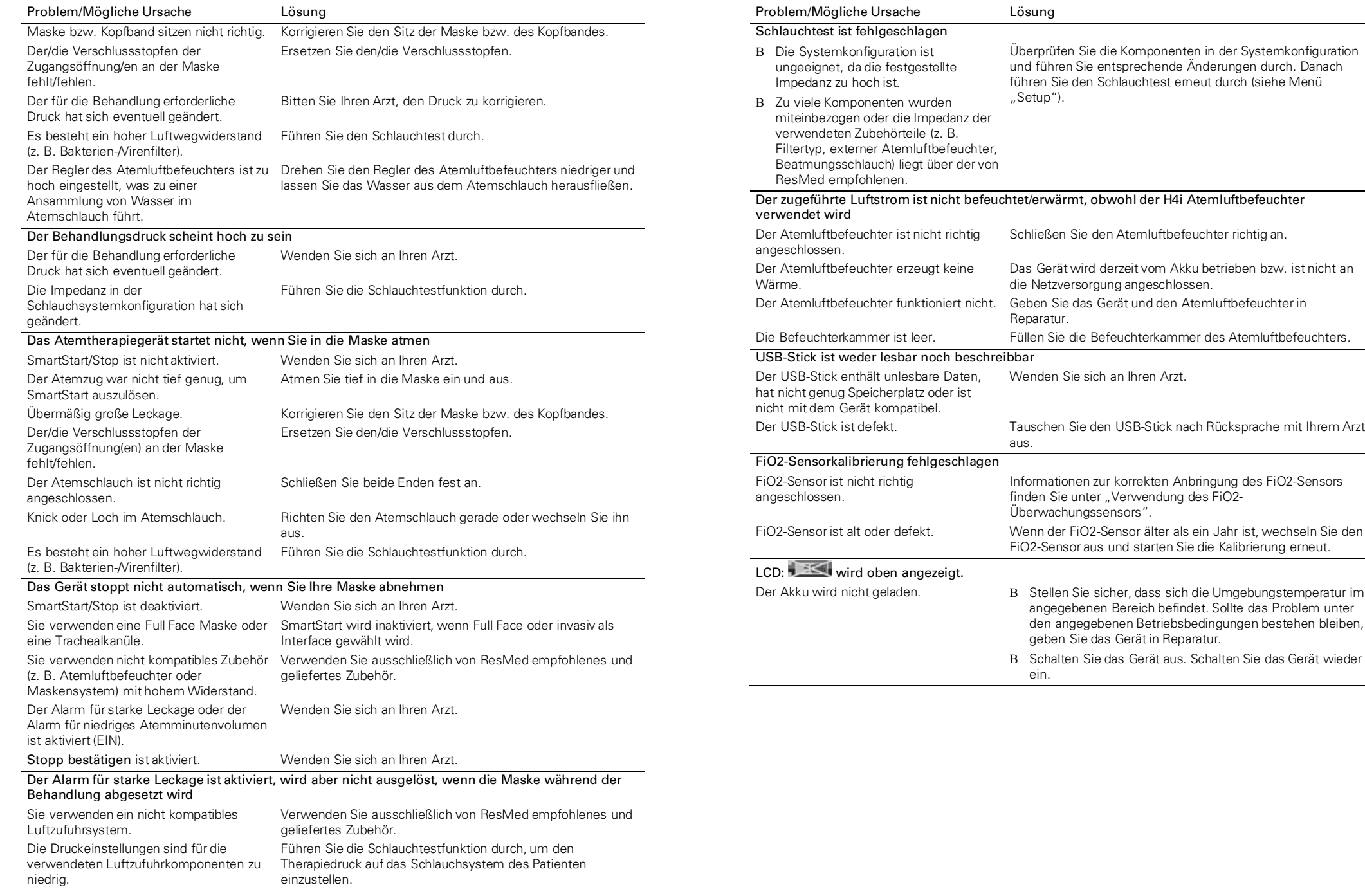

## **Technische Daten**

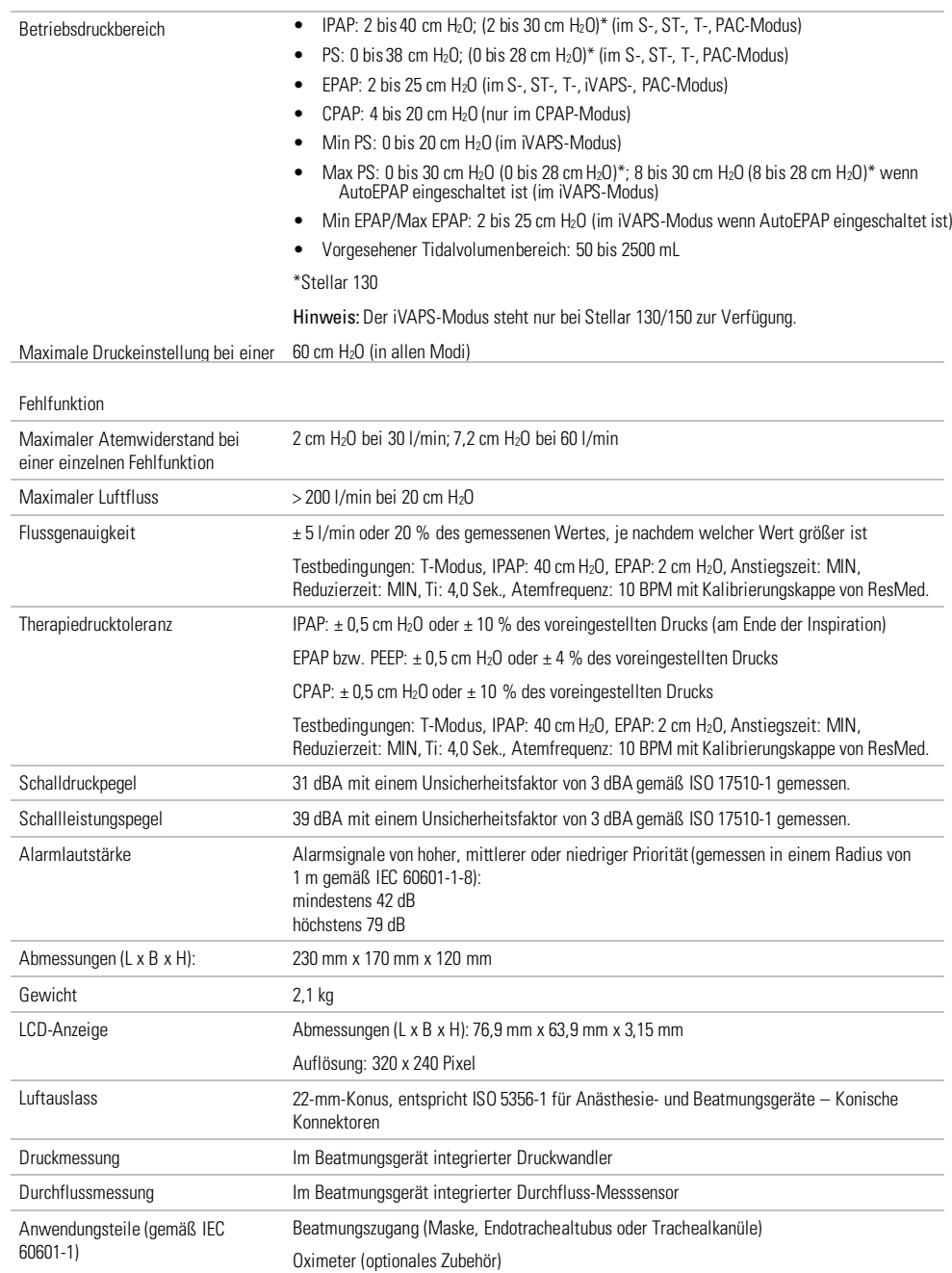

-

 $\overline{\phantom{0}}$ 

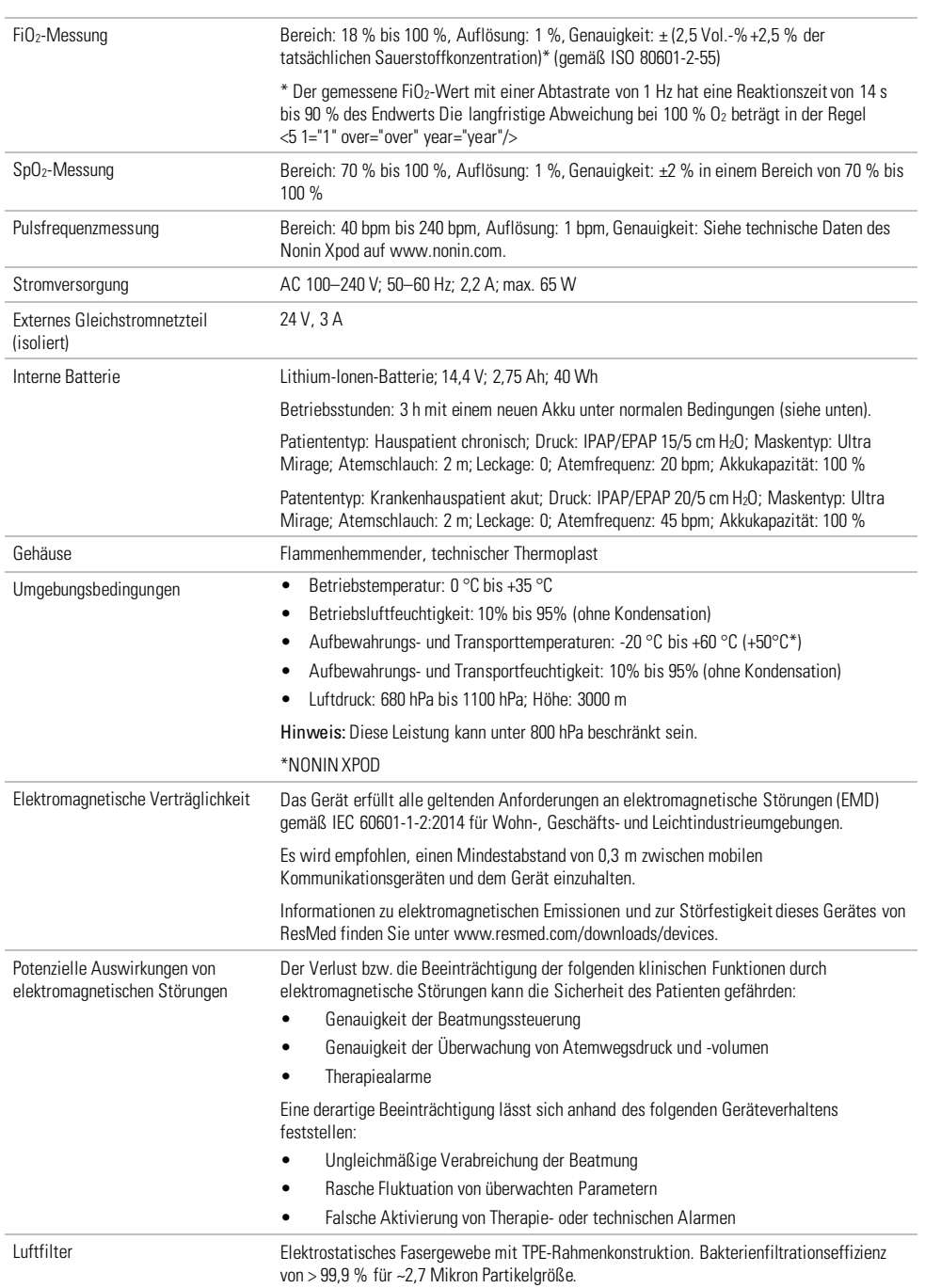

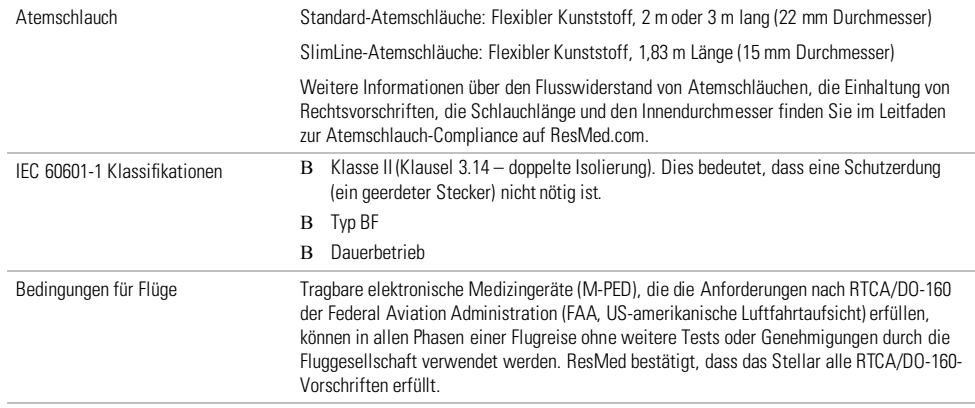

Dieses Gerät darf nicht verwendet werden, wenn entflammbare Anästhesiegemische in der Umgebung des Gerätes vorhanden sind.

#### Hinweise:

- Β Der Hersteller behält sich das Recht vor, diese technischen Daten ohne Vorankündigung zu ändern.
- Β Druck wird in cm H2O oder hPa angezeigt.

#### **Symbole**

Folgen Sie den Anweisungen in der Gebrauchsanweisung:  $\Box$  Gerät der Schutzklasse II: 大 Anwendungsteil vom Typ BF; Glocke (Fernalarm); **IP31** Gerät ist geschützt gegen feste Fremdkörper von 2,5 mm Durchmesser und größer sowie gegen senkrecht fallende Wassertropfen; Allgemeines Warnhinweisschild (siehe H4i-Konnektorstecker und Wechselstromanschluss auf dem Gerät); Bereitschafts- bzw. Vorbereitungsmodus für einen Teil der Ausrüstung;  $\bigcup_{2}$  Anschluss für eine Sauerstoffquelle; **max. 30 l/min** (max. 30 l/min); Datenschnittstelle; CE-Kennzeichnung gemäß EU-Richtlinie 93/42/EWG, Klasse IIb; لتشكلين Temperaturbeschränkung für Lagerung und Transport: I Mit Vorsicht handhaben; سنكل Maximale lersteller:  $\coprod$  Oberseite;  $\Box$  SN  $\Box$  Seriennummer; **LOT**  $\Box$ Chargencode:  $\Box$ Nicht wiederverwenden;  $\Box$ Nicht verwenden, falls die Verpackung beschädigt  $\frac{1}{100}$ ist; REF | Artikelnummer;  $\geq$  Haltbarkeitsdatum;  $\approx$  Vor Licht schützen;  $\mathbb{R}$  Latexfrei;  $\mathbb{R}$  Gewicht des Geräts; Enthält keine umweltgefährdenden Stoffe aus China. MR-unsicher (nicht in der Nähe eines MRT-Geräts verwenden).

#### **Umweltinformationen**

Dieses Gerät muss entsprechend den Gesetzen und Vorschriften des jeweiligen Entsorgungslandes entsorgt werden.

Produkte, die das Symbol "durchgestrichene Mülltonne" ist agen, dürfen nicht zusammen mit dem Hausmüll entsorgt werden, sondern müssen separat entsorgt werden. Die getrennte Entsorgung ist in den EG-Richtlinien 2012/19/EC über Elektro- und Elektronik-Altgeräte bzw. 2006/66/EC über Batterien

festgelegt. Sie können das Produkt z. B. bei einer kommunalen Sammelstelle abgeben. Dies schont natürliche Ressourcen und beugt der Umweltverschmutzung durch Freiwerden von Gefahrstoffen vor.

Akkus, deren Quecksilbergehalt mehr als 0,0005 Massenprozent, deren Cadmiumgehalt mehr als 0,002 Massenprozent und deren Bleigehalt mehr als 0,004 Massenprozent beträgt, werden unterhalb des Recyclingsymbols (durchgestrichene Mülltonne) mit den chemischen Symbolen der Metalle ausgewiesen (Hg, Cd und Pb), die den Grenzwert überschreiten.

Für weitere Auskünfte zur Produktentsorgung wenden Sie sich bitte an Ihre ResMed-Geschäftsstelle, Ihren Fachhändler oder besuchen Sie die ResMed-Website unter www.resmed.com.

Entsorgen Sie die Luftfilter und Atemschläuche gemäß den Richtlinien Ihres Landes.

# **Allgemeine Warnungen und Vorsichtshinweise** WARNUNG

Warnung weist auf eine mögliche Verletzungsgefahr hin.

- Lesen Sie bitte vor dem Gebrauch des Geräts die gesamte Gebrauchsanweisung aufmerksam durch.
- Dieses Gerät sollte mit von ResMed oder dem verschreibenden Arzt empfohlenen Schlauchsystemen und Zubehör verwendet werden. Die Verwendung falscher Schlauchsysteme und falschen Zubehörs kann die Funktionsfähigkeit des Gerätes beeinträchtigen.
- Gerät und Zubehör dürfen nur für den vorgesehenen Zweck verwendet werden.
- Das Beatmungsgerät darf nur mit von ResMed, einem Arzt oder einem Atemtherapeuten empfohlenen Masken (und Verbindungsstücken 1 ) verwendet werden. Die Maske darf nur getragen werden, wenn das Gerät eingeschaltet ist und ordnungsgemäß funktioniert. Die Luftauslassöffnung bzw. -öffnungen in der Maske dürfen auf keinen Fall blockiert sein. Erklärung: Das Stellar Atemtherapiegerät ist für die Verwendung mit Spezialmasken (bzw. Verbindungsstücken<sup>1</sup>) vorgesehen, die mit Ausatemöffnungen ausgestattet sind, um einen kontinuierlichen Luftstrom aus der Maske heraus zu gewährleisten. Wenn das Gerät eingeschaltet ist und ordnungsgemäß funktioniert, wird die ausgeatmete Luft durch frische Luft vom Gerät über die Ausatemöffnungen aus der Maske heraustransportiert. Ist das Gerät jedoch nicht in Betrieb, wird nur unzureichend frische Luft durch die Maske zugeführt, und es besteht das Risiko der Rückatmung. Die Rückatmung von ausgeatmeter Luft über mehrere Minuten hinweg kann unter bestimmten Umständen zum Ersticken führen. Dies trifft für die meisten PAP-Gerätemodelle zu.
- Nehmen Sie im Falle eines Stromausfalls <sup>2</sup> oder einer Fehlfunktion des Systems die Maske bzw. die Gänsegurgel von der Trachealkanüle ab.
- Explosionsgefahr. Nicht in der Nähe entflammbarer Anästhetika verwenden.
- Verwenden Sie dieses Gerät nicht, wenn es offensichtliche äußere Schäden aufweist oder es zu unerklärlichen Funktionsänderungen kommt.
- Verwenden Sie nur originale und von ResMed zugelassene Teile und Zubehör.
- Verwenden Sie nur das Zubehör aus der Originalpackung. Ist die Verpackung beschädigt, darf das jeweilige Produkt nicht verwendet, sondern muss mit seiner Verpackung entsorgt werden.
- Stellen Sie vor der ersten Verwendung des Gerätes sicher, dass keine der Komponenten beschädigt und dass ihre Betriebssicherheit gewährleistet ist. Weist das System Beschädigungen auf, darf es nicht verwendet werden.
- Zusätzliche Ausrüstung, die an medizinische elektrische Geräte angeschlossen wird, muss den entsprechenden IEC- bzw. ISO-Normen entsprechen (z. B. IEC 60950 für Datenverarbeitungsausrüstung). Darüber hinaus müssen alle Konfigurationen die Anforderungen für medizinische elektrische Systeme erfüllen (IEC 60601-1). Jeder, der zusätzliche medizinische elektrische Geräte anschließt, konfiguriert ein medizinisches System und ist von daher dafür verantwortlich, dass das System den Anforderungen für medizinische elektrische Systeme entspricht. Es wird darauf verwiesen, dass die am Standort geltenden Gesetze Vorrang vor den o. g. Anforderungen haben. Wenden Sie sich im Zweifelsfall an Ihren Vertreter vor Ort oder an den technischen Dienst.
- Diese Geräte dürfen nicht modifiziert werden.
- Einwegprodukte dürfen aufgrund von Degradations- und Kontaminationsrisiken nicht wiederverwendet werden.
- Das Gerät sollte nicht neben, auf oder unter anderer Ausrüstung in Betrieb genommen werden. Sollte die Aufstellung neben, auf oder unter anderen Geräten dennoch notwendig sein, muss sichergestellt werden, dass das Gerät in der beabsichtigten Aufstellungskonfiguration ordnungsgemäß funktioniert.
- Die Verwendung anderer als der für das Gerät angegebenen Zubehörteile (z. B. Atemluftbefeuchter) wird nicht empfohlen. Dies kann zu verstärkten Emissionen bzw. zur verminderten Störfestigkeit des Gerätes führen.
- Tragbare HF-Kommunikationsgeräte (einschließlich Peripheriegeräte wie Antennenkabel und externe Antennen) sollten nicht näher als 30 cm zu einem beliebigen Teil des Geräts, einschließlich der vom Hersteller spezifizierten Kabel, verwendet werden. Andernfalls kann es bei diesen Geräten zu Leistungseinbußen kommen.
- Die Geräteleistung kann beeinträchtigt werden, wenn es über der empfohlenen Höhe oder außerhalb des empfohlenen Außentemperaturbereichs verwendet wird.
- Der Benutzer darf das Stellar-Therapiegerät nicht an den Akku eines elektrischen Rollstuhls anschließen, da die Leistung des Geräts beeinträchtigt werden und der Patient zu Schaden kommen kann.
- Unter Normalbedingungen oder bei einem einzelnen Fehler kann der gesamte Pneumatikkreis mit Körperflüssigkeiten oder ausgeatmeter Luft kontaminiert werden, wenn keine Bakterien-/ Virenfilter am Auslass des Beatmungsgeräts installiert sind.
- Das Gerät wurde nicht für den Einsatz in der Nähe von Röntgen-, CT- oder MRT-Geräten getestet. Das Gerät darf nicht in der Nähe von MRT-Anlagen benutzt werden. Das Gerät niemals in eine MRT-Umgebung stellen.

<sup>1</sup> Die Anschlüsse können in die Maske oder in Verbindungsstücke an der Maske integriert sein.

<sup>2</sup> Während eines teilweisen (unterhalb der ausgewiesenen Mindestspannung) oder vollständigen Stromausfalls wird kein Behandlungsdruck zugeführt. Sobald die Stromzufuhr wieder hergestellt ist, wird der Betrieb ohne Änderung der Einstellungen fortgesetzt.

# A VORSICHT

Vorsicht erklärt spezielle Maßnahmen für eine sichere und effektive Benutzung des Gerätes.

- Wenn Sie Zubehör verwenden, lesen Sie die Gebrauchsanweisung des Herstellers. Wichtige Informationen zu Verbrauchsartikeln befinden sich u. U. auf der Verpackung, siehe Symbole (siehe Seite 34).
- Bei niedrigen Druckwerten kann der Luftstrom durch die Luftauslassöffnungen der Maske für das Abführen des ausgeatmeten Gases ungenügend sein, sodass es zur Rückatmung kommen kann.
- Das Gerät darf keiner übermäßigen Kraftanwendung ausgesetzt werden.
- Sollte das Gerät versehentlich fallen gelassen werden, wenden Sie sich bitte an Ihren autorisierten Kundendienst.
- Achten Sie auf Leckagen und andere ungewöhnliche Geräusche. Wenden Sie sich bei etwaigen Problemen an einen autorisierten Kundendienstmitarbeiter.
- Wechseln Sie keine Komponenten des Schlauchsystems aus, wenn das Gerät eingeschaltet ist. Schalten Sie es vor dem Auswechseln von Komponenten aus.

#### Hinweise:

"Hinweis" weist Sie auf besondere Produktmerkmale hin.

- Diese Warnungen und Warnhinweise sind allgemeiner Natur. Weitere spezifische Warnungen, Vorsichtshinweise und Anmerkungen finden Sie neben den entsprechenden Anweisungen in dieser Gebrauchsanweisung.
- Stellen Sie das Gerät so auf, dass das Netzkabel leicht aus der Steckdose gezogen werden kann.
- Änderungen an den klinischen Einstellungen dürfen nur von entsprechend ausgebildetem und autorisiertem Fachpersonal vorgenommen werden.
- Schwerwiegende Vorkommnisse in Zusammenhang mit diesem Produkt müssen ResMed und der zuständigen Behörde im jeweiligen Land gemeldet werden.

## **Beschränkte Gewährleistung**

ResMed Pty Ltd (im Folgenden "ResMed" genannt) garantiert, dass Ihr ResMed-Produkt vom Tag des Kaufs an über den unten genannten Zeitraum hinweg keine Material- und Verarbeitungsschäden aufweist.

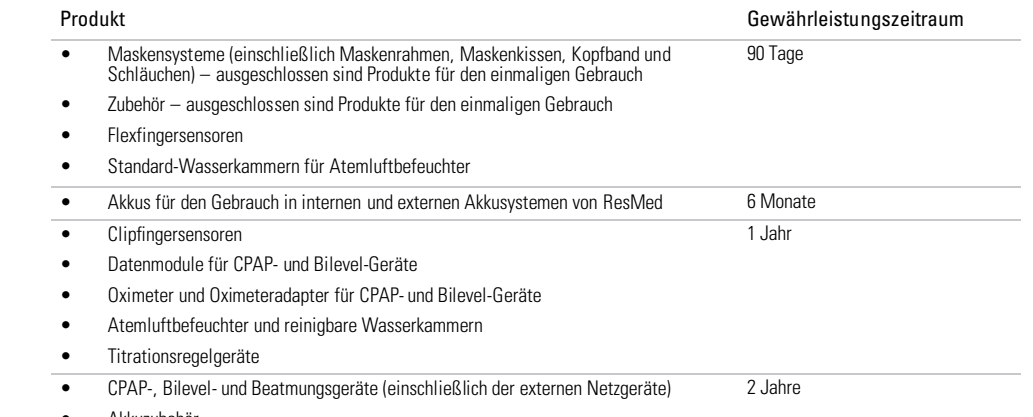

- Akkuzubehör
- Tragbare Diagnose-/ Testgeräte

Diese Gewährleistung wird nur dem Erstverbraucher gewährt. Sie ist nicht übertragbar.

Kommt es während des Gewährleistungszeitraums bei normaler Nutzung zu Fehlleistungen, verpflichtet sich ResMed, das fehlerhafte Produkt bzw. Teile davon nach eigenem Ermessen entweder zu reparieren oder zu ersetzen.

Diese beschränkte Garantie gilt nicht für a) Schäden aufgrund von unsachgemäßer Benutzung, Missbrauch, Umbau oder Änderung des Produktes, b) Reparaturen, die von anderen als den von ResMed ausdrücklich für solche Reparaturen autorisierten Servicediensten ausgeführt wurden, c) Schäden oder Verunreinigung durch (E-)Zigaretten-, Pfeifen-, Zigarren- oder anderen Rauch, d) Schäden durch Ozon, aktivierten Sauerstoff oder andere Gase; mit denen das Produkt in Berührung gekommen ist, und e) Schäden durch Wasser, das auf oder in ein elektronisches Gerät gelangt ist.

Die Gewährleistung verliert bei Verkauf oder Weiterverkauf außerhalb der Region des Erstkaufs ihre Gültigkeit. Bei einem Produkt, das in einem Land der Europäischen Union ("EU") oder der Europäischen Freihandelszone ("EFTA") erworben wurde, heißt "Region" die EU und EFTA.

Gewährleistungsansprüche für defekte Produkte sind vom Erstkäufer an die Verkaufsstelle zu stellen.

Diese Garantie ersetzt alle anderen ausdrücklichen oder stillschweigenden Gewährleistungen einschließlich aller stillschweigenden Gewährleistungen bzgl. der Marktgängigkeit bzw. Eignung für einen bestimmten Zweck. In einigen Ländern ist eine Beschränkung der Dauer der stillschweigenden Gewährleistung nicht zulässig. Daher gilt dieser Ausschluss unter Umständen nicht für Sie.

ResMed haftet nicht für Neben- oder Folgeschäden infolge des Verkaufs, der Installation oder der Benutzung seiner Produkte. In einigen Ländern sind der Ausschluss bzw. die Einschränkung von Nebenund Folgeschäden nicht zulässig. Daher gilt dieser Ausschluss unter Umständen nicht für Sie.

Diese Gewährleistung verleiht Ihnen bestimmte Rechte. Möglicherweise haben Sie auch noch andere Rechte, die von Land zu Land unterschiedlich sein können. Weitere Informationen zu Ihren Gewährleistungsrechten erhalten Sie von Ihrem ResMed-Fachhändler oder Ihrer ResMed-Geschäftsstelle vor Ort.

Aktuelle Informationen zur beschränkten Garantie von ResMed finden Sie unter ResMed.com.

\_\_\_\_ \_\_\_\_\_

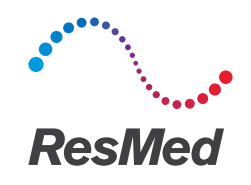

Wenn Sie sich auf beste Produkte und Services verlassen wollen, sind wir Ihre beste Wahl:

nova:med

beatmung vom profi

**nova:**med GmbH & Co. KG · Schwarzenbacher Ring 5 · 91315 Höchstadt · T: 0 91 93 – 507 106 – 0 · F: 0 91 93 – 507 106 50

info@novamed.de · www.novamed.de

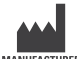

**ResMed Pty Ltd**

1 Elizabeth Macarthur Drive MANUFACTURER Bella Vista NSW 2153 Australien

Informationen zu weiteren Geschäftsstellen von ResMed finden Sie auf unserer Website unter Resmed.com. H4i, Stellar, SlimLine, und SmartStart sind Marken und/oder registrierte Marken der ResMed Unternehmensfamilie. Nonin ist eine Marke von Nonin Medical, Inc. Actichlor ist eine Marke von Ecolab US Inc. Mikrozid ist eine Marke von Schülke & Mayr GmbH. Cavicide ist eine Marke von Metrex Research, LLC. Informationen über Patente und anderes geistiges Eigentum sind Resmed.com/ip zu entnehmen. © 2022 ResMed. 2481023/2 2022-01

ResMed.com

 $C \n\in 0123$ 

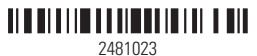